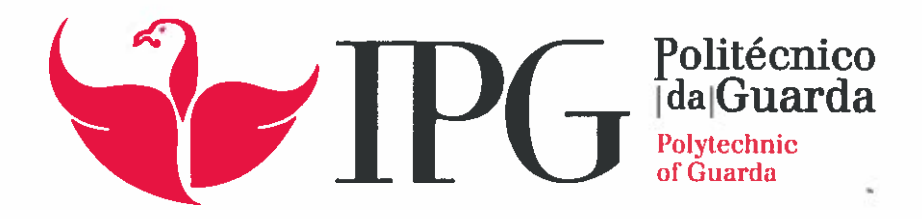

# RELATÓRIO DE ESTÁGIO

Licenciatura em Engenharia Informática

Micael Jorge Pires Martin

setembro | 2015

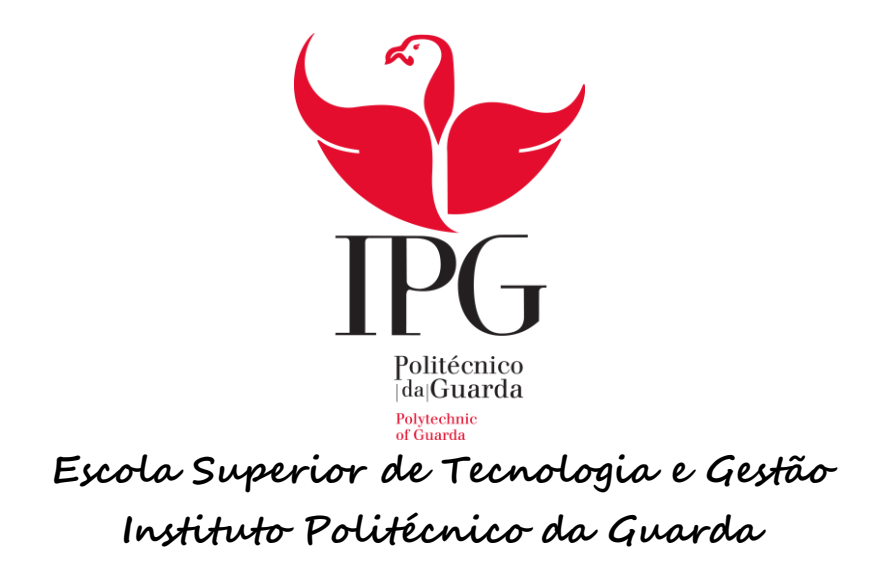

# RELATÓRIO DE ESTÁGIO

Website para Jornal

MICAEL JORGE PIRES MARTINS

RELATÓRIO PARA A OBTENÇÃO DO GRAU DE LICENCIADO

Em Engenharia Informática

Setembro de 2015

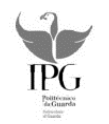

# **WebSite para Jornal**

Micael Jorge Pires Martins

Aluno de Engenharia Informática, 3º ano, nº1010395

#### **Datas do Estagio Curricular: Inicio:** 15 Junho

**Fim:** 25 Setembro

Trabalho realizado no âmbito da disciplina Projeto de Informática do 2º semestre do 3º ano, da Licenciatura em Engenharia Informática do Instituto Politécnico da Guarda/ Escola Superior de Tecnologia e Gestão, orientado pelo Professor José Quitério

#### **Instituto Politécnico da Guarda**

#### **Escola Superior de Tecnologia e Gestão**

AV. Dr Francisco Sá Carneiro 50, 6300-559 Guarda

**Contato:** 271220120/ 220165

**E-mail:** estg-geral@ipg.pt

**Dom Digital**

#### **Internet Services**

Av. Rainha D.Amélia, 142 cave

6300-749 Guarda Portugal

**Contato:** +351 271 224 509

**E-mail**: domdigital@domdigital.pt

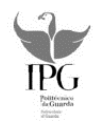

# **Plano de Estágio Curricular**

O estágio curricular teve a duração de 12 semanas (3 meses), foi iniciado a 15 de junho de 2015 e finalizado a 25 de dezembro de 2015.

O estágio foi realizado na Instituição Dom Digital assim como o projeto desenvolvido, tendo como orientador o Professor José Quitério e ajudas por parte dos colaboradores da referida empresa.

#### **Objetivo Inicial:**

- 1. Contato com os responsáveis da instituição e conhecimento do projeto a desenvolver.
- 2. Recolha de informações importantes para a aplicação a desenvolver. (1 semana)
- 3. Formação na área de html5/css. (1 semana)
- 4. Formação em JavaScript. (1 semana)

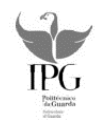

### **Resumo**

Inicialmente, para o desenvolvimento do projeto foi realizado um estudo prévio sobre os seus objetivos e enquadramento, mais tarde foi realizada formação nas linguagens de programação a utilizar de forma a desenvolver o trabalho proposto na empresa de forma organizada e construtiva.

No projeto foi desenvolvido um Web site para um jornal de notícias utilizando uma framework já existente utilizada na empresa.

A web site desenvolvido é responsive, ou seja adapta-se a qualquer resolução de ecrã, tornando-o dinâmico e adaptável para versão smartphone, Tablet e computador.

Na construção do Web Site temos a parte front-end e back-end o front-end inclui o html5, css, Java Script para criar a parte do interface com o utilizador ou Design da aplicação o back-end é a ligação aos servidores e à API ardina.api.

Utilizou-se html5/css para modificar a estrutura da referida framework através de uma matriz de linhas por colunas, adaptando-a assim para um jornal de notícias.

Desenvolveu-se o site em backbone que tem como base o JavaScript como linguagem de programação e deste modo a ligação ao ardina.api.

Por fim, para carregar o Web Site com conteúdo utilizou-se o ardina press, que pertence a família ardina criado na Dom Digital, e que tem como base o salesforce que é um software de gestão de relacionamento com clientes.

É de referir que o principal objetivo desta aplicação Web é o acesso à informação, o projeto foi desenvolvido com o intuito de fornecer uma fácil e rápida navegação com páginas interativas, e deste modo proporcionar aos utilizadores a informação pretendida.

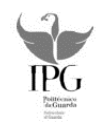

# **Prefácio**

Olhando para a evolução do mundo, podemos constatar que a informática é cada vez mais a base para tudo. Portanto, a sua evolução é diária e está presente no dia-a-dia. Isto para dizer que há cada vez mais linguagens de programação e portanto pode-se construir uma aplicação de diversas linguagens e formas diferentes.

Atualmente, os Web Sites presentes na web utilizam a tecnologia streaming, que é uma forma de distribuição de dados (Multimédia) através da Internet.

Neste trabalho, em sintonia com a empresa, apresenta-se uma forma de construir um site para um jornal de notícias construído em backbone. O backbone tem como base o javaScript, e a nível estrutural é construído através de html5 e estilos css.

O conteúdo, neste caso as notícias é injetado na ardina.Press. A ardina.press foi desenvolvida pela empresa e é carregado no site através de chamadas á api.

Temos de dar especial atenção, em tornar o site multifuncional, para que este possa ser visualizado em diferentes resoluções de eran e simples de utilizar, organizado e interativo para que os utilizadores possam usufruir dele sem grandes dúvidas.

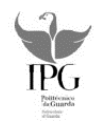

# **Agradecimentos**

Entre muitas pessoas que me ajudaram ao longo da licenciatura destacam-se as seguintes: Pelo apoio e colaboração para a realização deste projeto expresso os sinceros agradecimentos ao professor orientador José Quitério e a todos os colaboradores da Dom Digital.

A nível pessoal agradeço aos meus pais, irmão, família e amigos que de uma forma ou de outra estiveram sempre presentes nesta etapa.

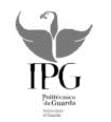

# $\begin{array}{lll} \textbf{ESCOLA SUPERIOR DE TECNOLOGIA E GESTÃO} \\ \textbf{INSTITUTO POLITÉCNICO DA GUARDA} \end{array}$

# Índice Geral

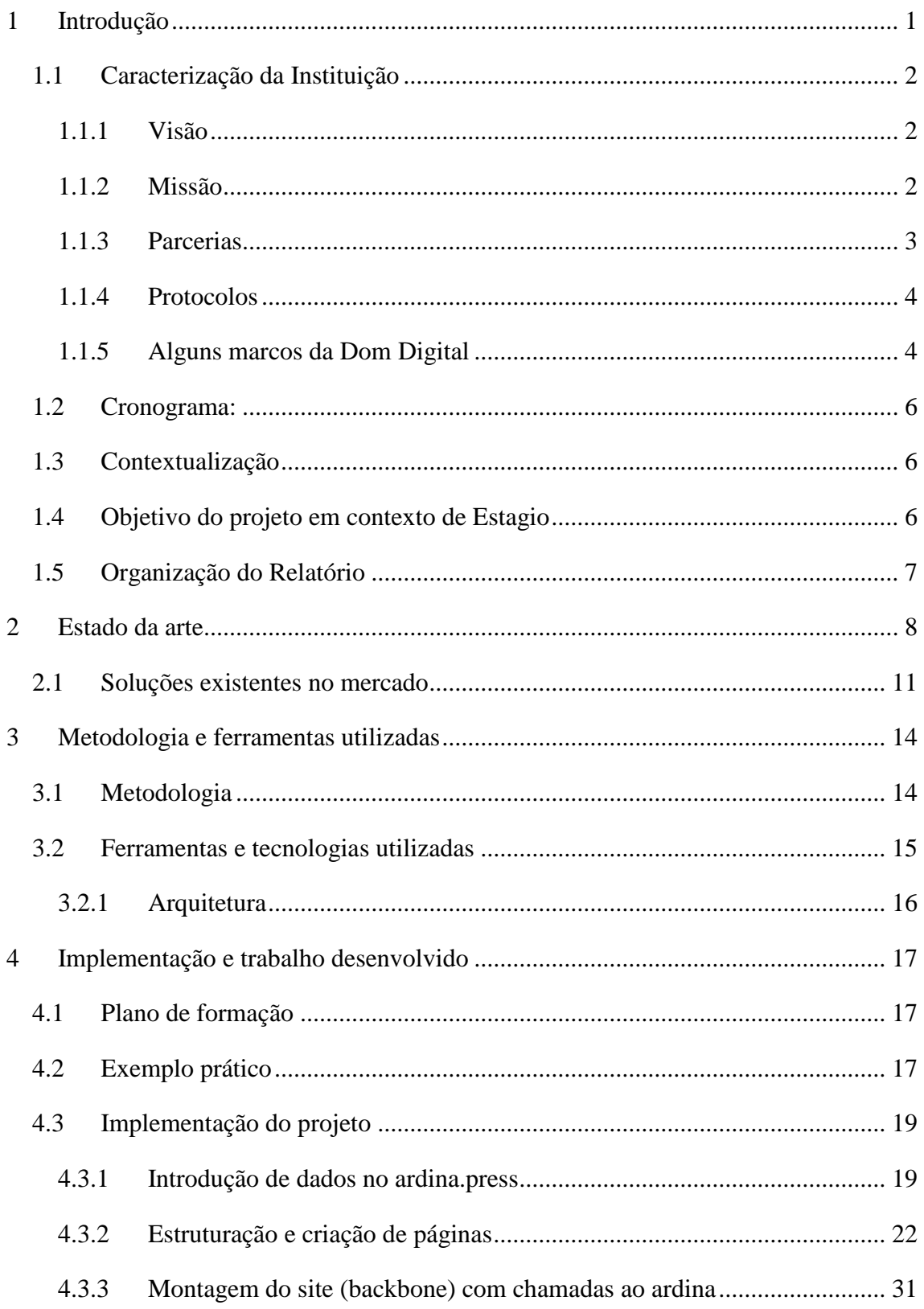

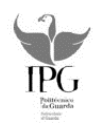

# $\begin{array}{lll} \texttt{ESCOLA SUPERIOR DE TECNOLOGIA E GESTÃO} \\ \texttt{INSTITUTO POLITÉCNICO DA GUARDA} \end{array}$

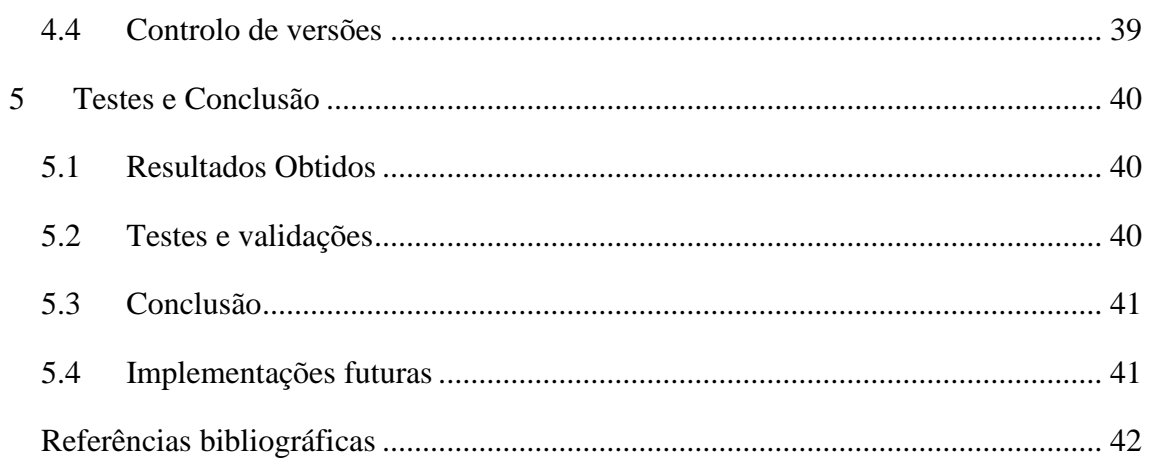

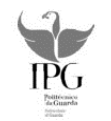

# **Índice de Figuras**

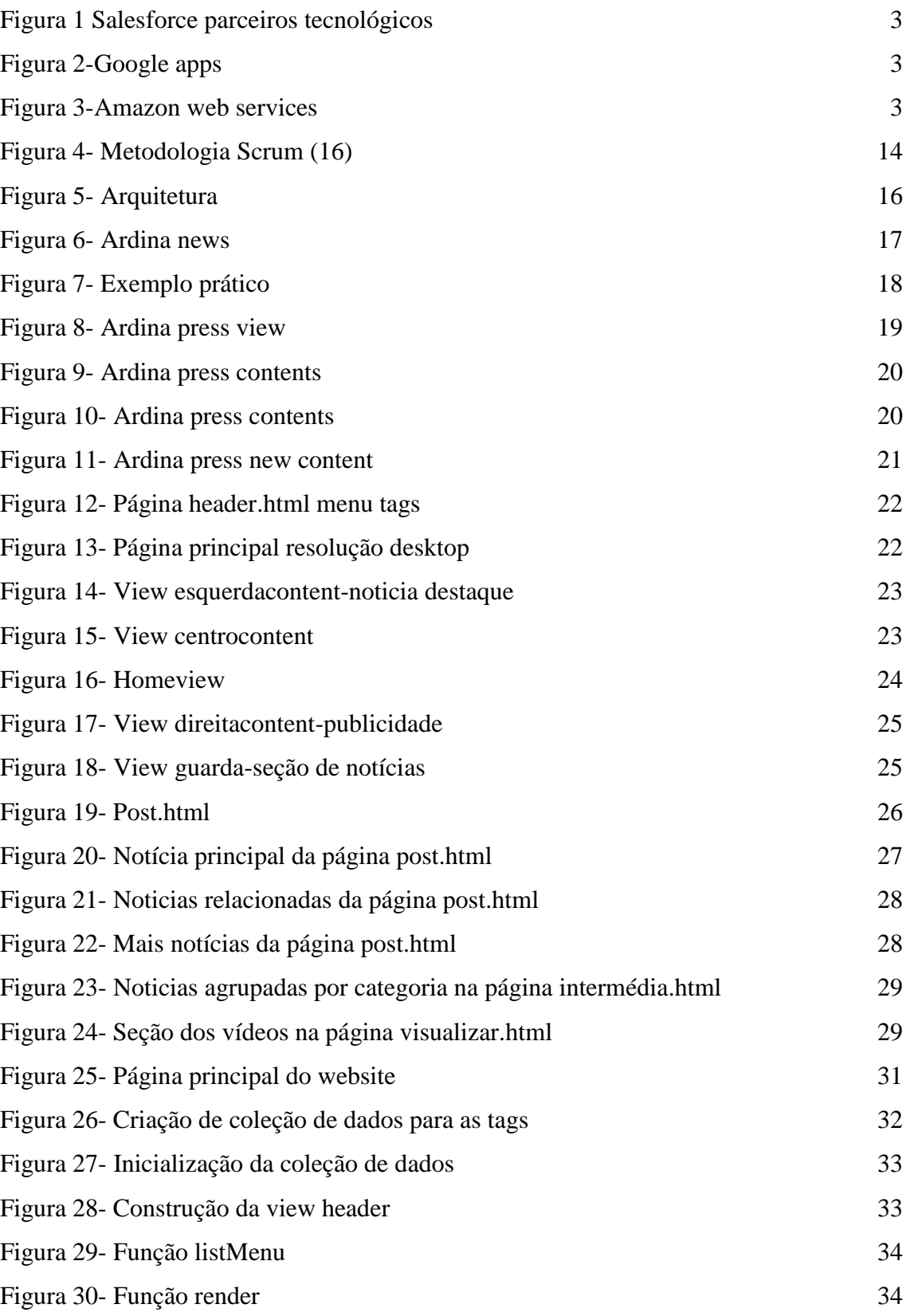

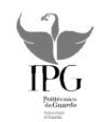

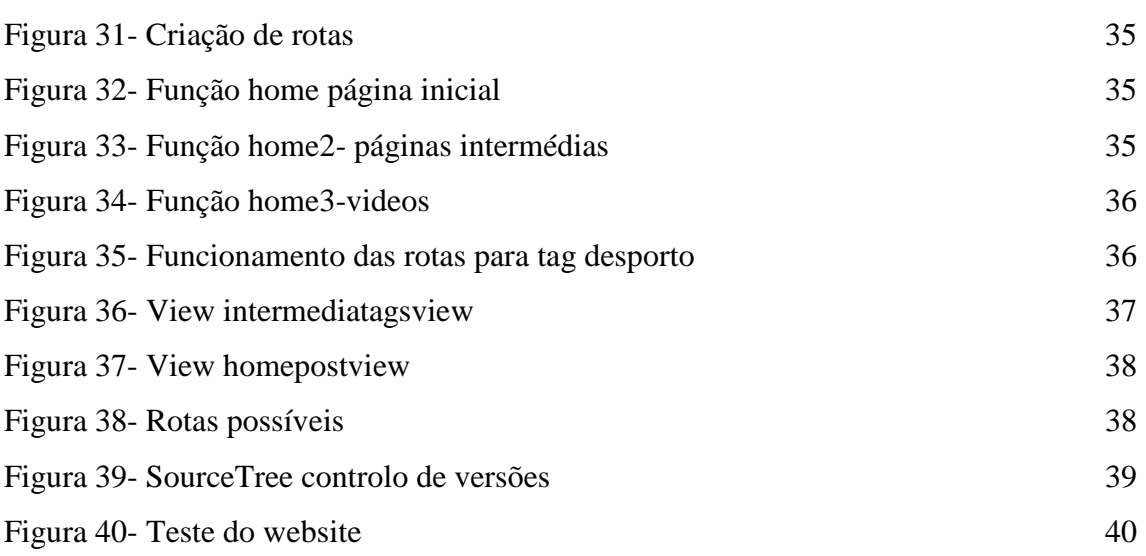

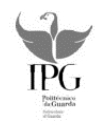

# **Índice de tabelas**

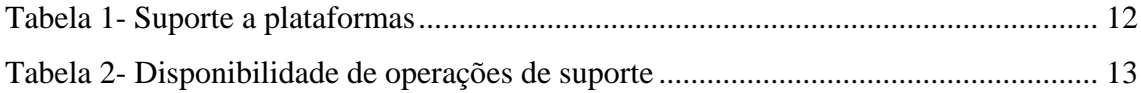

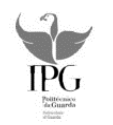

# **Glossário**

**IPG:** Instituto Politécnico da Guarda **HTML**: Hypertext Markup Language **CSS:** Cascading Style Sheets **WAP**: Wireless Application Protocol **API**: Application Programming Interface **CRM**: Customer Relationship Management **APPS:** application **PAAS**: Platform as a Service **JSON**: JavaScript Object Notation **MVC:** Model view collection

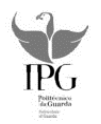

# <span id="page-13-0"></span>**1 Introdução**

O objetivo deste trabalho consiste na elaboração de uma aplicação para a Internet de um jornal de notícias no distrito da Guarda.

Com o exponencial crescimento de utilização de serviços de internet assim como o uso de equipamentos para a aceder à informação de uma forma quase direta, então por estes motivos entre outros sentiu-se a necessidade de realizar este projeto. Uma outra razão tomada em conta foi o facto dos jornais web na região estarem um pouco ultrapassados, pois com a evolução diária do ramo da Informática surgem outras formas de construção da aplicação tornando-a mais rápida, leve e flexível.

Este jornal online vai conter os destaques, que são as últimas notícias injetadas no ardina press, e estas vão aparecer no canto superior esquerdo da página principal. Do lado direito vão aparecer noticias relacionadas com a referida anteriormente.

Em baixo as notícias dividem-se por categorias, Guarda, Desporto, Economia, Politica, Cultura e Região contendo os vídeos do lado direito.

Quando o utilizador carregar numa dada notícia, essa mesma vai aparecer em grande com o respetivo texto em baixo, do lado esquerdo vão aparecer todas as notícias que sejam relacionadas com a referida e por baixo aparecem mais noticias podendo ser elas de outras categorias.

Este site contem ainda umas tags ou separadores com os nomes das categorias que torna o acesso às notícias correspondentes a estas mais fáceis aparecendo as notícias em causa da mais recente para a mais desatualizada.

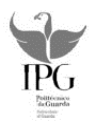

### <span id="page-14-0"></span>**1.1 Caracterização da Instituição**

A Dom Digital – Novas tecnologias de informação LDA, é uma empresa que presta serviços com base na infraestrutura da Internet. Foi fundada em janeiro de 1997 na cidade da Guarda, Portugal. Enfoca a sua atividade no mercado empresarial criando soluções com resultados em Portugal, Espanha, Palop e Brasil.

#### <span id="page-14-1"></span>**1.1.1 Visão**

Acreditam no meio Internet como potenciador da competitividade das empresas.

Acreditam num futuro onde as tecnologias da Internet farão cada vez mais parte da vida das empresas.

Entendem a Internet como um fenómeno global de grande dimensão, com múltiplas tecnologias e modelos de negócio.

Entendem a Internet – e a tecnologia em geral – como uma importante alavanca para o desenvolvimento da sociedade em geral.

#### **1.1.2 Missão**

<span id="page-14-2"></span>Criar soluções criativas, com base em tecnologia fiável, que crie valor acrescentado ao negócio dos Clientes.

Prestar serviços de excelência aos Clientes, procurando atingir satisfação total.

Contribuir para o desenvolvimento da Internet portuguesa na sua componente social.

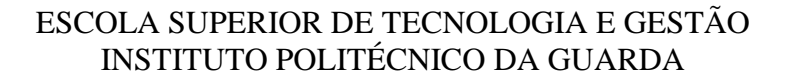

### **1.1.3 Parcerias**

<span id="page-15-0"></span>A empresa Dom Digital foi dos primeiros parceiros de Salesforce em Portugal (desde 2003) e desde então Salesforce é o principal parceiro tecnológico. Parceiros em consultoria (Salesforce Cloud Alliance Partner) e em desenvolvimento de aplicações na cloud (Appexchange Program Partner) como mostra a fig1 onde se destacam as aplicações por nós desenvolvidas: Dom Hotel, Speedy Data, Sol Global e Deal More.

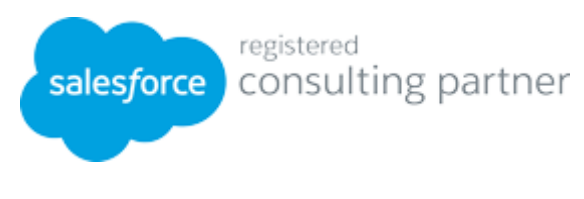

*Figura 1 Salesforce parceiros tecnológicos*

<span id="page-15-1"></span>Na Dom digital desenvolvem-se aplicações mobile para dispositivos Android e são revendedores Autorizados Google em Portugal (Google Apps Authorized Reseller) como mostra a fig2.

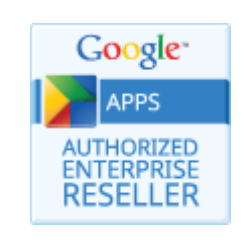

*Figura 2-Google apps*

<span id="page-15-2"></span>O datacenter da empresa usa a infra-estrutura do líder mundial em IaaS - Amazon Web Services representado na fig3 permitindo vantagens para o cliente como, maior escalabilidade, melhor performance e mais redundância.

<span id="page-15-3"></span>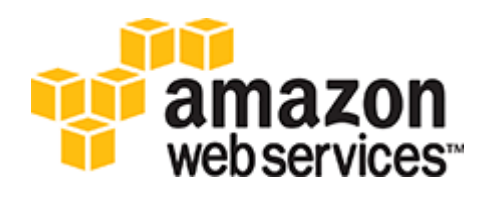

*Figura 3-Amazon web services*

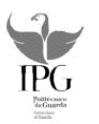

#### **1.1.4 Protocolos**

<span id="page-16-0"></span>A Dom Digital tem vindo a fortalecer a sua parceria com um conjunto de instituições do ensino superior com o intuito de criar um maior interligação entre os universos empresarial e científico. Com estes protocolos a Dom Digital e as instituições de ensino superior comprometem-se a trabalhar em conjunto em projetos de investigação e desenvolvimento proporcionando formação avançada durante os estágios.

#### **1.1.5 Alguns marcos da Dom Digital**

#### <span id="page-16-1"></span>**De 1995 a 2000:**

Foi criado o primeiro projeto comercial: elaboração do site do jornal Terras da Beira

Criado o primeiro serviço português de Auditoria a websites

Foi formalizada a constituição da empresa, Coordenação do "Plano Estratégico para a Sociedade da Informação para o Distrito da Guarda"

A Dom Digital foi finalista do concurso "Masters of Web" da Microsoft e lançou produtos da família ardina.com

#### **De 2000 a 2005**:

Foi criado o primeiro jornal português em WAP, Avaliação de 115 sites de jornais portugueses, ardina.web com versão para cidadãos com necessidades especiais.

A dom Digital tornou-se representante nacional de salesforce.com e obteve as suas próprias instalações.

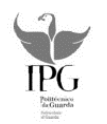

#### **De 2005 a 2010**:

Lançamento do ardina.referral e ardina.payments, Primeiro Cliente dos PALOP e lançamento do SWS – SMS via web.

Lançamento de um novo serviço de eMarketing, Google Seminar Leader – e com isto a Dom Digital é parceira da Google na área da formação Google AdWords

#### **De 2010 a 2013:**

A Dom Digital implementou mobile web site do Grupo RTP E mobile web site com reservas mobile dos hotéis Vila Galé

Desenvolveu aplicação android do Grupo RTP e lança as aplicações DomHotel e SpeedyData, dentro da plataforma Salesforce (1).

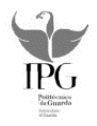

# <span id="page-18-0"></span>**1.2 Cronograma:**

- 15 Junho a 25 Setembro 2015 (15 semanas) Ate 31 de julho
	- Tarefa 0: Conceitos em HTML e CSS: 1 semana
	- Tarefa 1: Conceitos em Javascript/BackBone.js: 3 semanas
	- Tarefa 2: Começar a desenvolver o website, apresentar uma 1 versão do site.

Até 25 de Agosto

- Tarefa 3: Concluir o desenvolvimento apresentar site final com Testes e validação
- $\bullet$

# <span id="page-18-1"></span>**1.3 Contextualização**

Atualmente a generalidade dos jornais está presente na web através de tecnologia streaming. Streaming é uma forma de distribuição de dados (Multimédia) através da Internet. Para esta transmissão é necessário enviar o conteúdo para um servidor que irá realizar a codificação apropriada e a transmissão aos utilizadores.

A principal vantagem de um jornal online é o custo inferior ao de criação de um jornal tradicional, não tem limitações geográficas nem temporais. Com isto decidiu-se realizar uma aplicação para um jornal online possibilitando assim a transmissão de dados e multimédia via Internet em tempo real.

# <span id="page-18-2"></span>**1.4 Objetivo do projeto em contexto de Estagio**

De acordo com os responsáveis da Dom Digital e com a Unidade Curricular projeto,

decidiu-se desenvolver um website responsivo para um jornal de notícias.

Foram definidas algumas etapas:

- Desenvolver a parte front-end e back-end de uma forma Responsive
- Frontend (html5, css, Java Script) para criar a parte do interface ou Design da aplicação.
- Back-end é a ligação à bases de dados, aos servidores e á API (ardina.api).

O objetivo final é obter um website, devidamente testado de modo a ser comercializada.

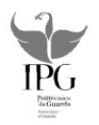

# <span id="page-19-0"></span>**1.5 Organização do Relatório**

Este relatório está estruturado em 5 capítulos. No primeiro capítulo é feita uma introdução e definição dos objetivos ao tema do projeto em contexto de estágio. É também descrita a contextualização do mesmo a organização do relatório e a caracterização da empresa onde foi desenvolvido o projeto. No segundo capítulo apresenta-se o estado de arte assim como soluções existentes no mercado. No terceiro capítulo apresenta-se a metodologia, e a descrição das ferramentas utilizadas. No quarto capítulo explica-se detalhadamente todas as fases de desenvolvimento do website No quinto capítulo apresentam-se os resultados obtidos, os testes e as validações assim como a conclusão. Terminando com as sugestões de implementações futuras e referências bibliográficas.

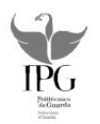

# <span id="page-20-0"></span>**2 Estado da arte**

Inicialmente optou-se por realizar um plano geral do projeto, fazendo um estudo prévio das ferramentas a utilizar, e encontrar soluções existentes às mesmas

#### **Plataforma SalesForce:**

A plataforma em nuvem, torna o processo de fornecer funcionalidades para aplicações mais interessante. As aplicações que funcionam na nuvem afiguram-se cada vez menos como sites e mais como plataformas, o que significa que estas estão a começar a usar Interfaces de programação de aplicações (APIs).

Salesforce é um software de gestão de relacionamento com clientes (CRM) mas para além disso a salesforce redefine o sucesso no CRM, desde a automação da força de vendas para o marketing até o atendimento a clientes sendo assim uma das plataformas mais utilizadas nas áreas das vendas e pós vendas.

O salesforce permite às empresas procurar potenciais clientes, gerir todo o processo de venda e permite um acompanhamento constante dos seus clientes. Uma empresa pode registar as informações respetivas a um potencial cliente desde o primeiro contato até todo seu futuro relacionamento com a empresa. A plataforma possui ferramentas que possibilitam classificar o potencial cliente com base em critérios personalizados, programar reuniões e enviar e-mails sem sair da plataforma. Importante também pela questão da organização, onde todo material de um departamento, apresentações, documentos vai ficar acessível para toda a equipa de venda.

O Salesforce pode ser utilizado em qualquer lugar e em qualquer dispositivo. Resumidamente a disponibilidade e facilidade de acesso são vantagens extremamente importante nos dias de hoje (2).

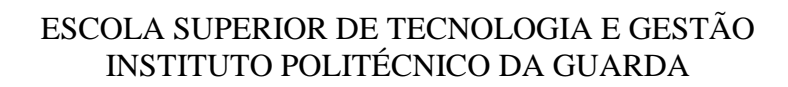

Existem várias tecnologias salesforce entre as quais destacamos:

**Sales cloud** é uma aplicação de vendas (3).

**Service Cloud** é um serviço de apoio ao cliente, permite que os clientes tenham apoio total através de vídeos redes sociais, linha de apoio ao cliente em tempo real (4).

**Marketing cloud** é uma plataforma de monitorização de conversas, permitindo a uma empresa saber as opiniões trocadas nas redes sociais, blogs entre outros de um produto seu (5).

**Community Cloud** permite criar uma comunidade em que revendedores, distribuidores e parceiros possam partilhar informação (6).

**Analytics Cloud** permite recolher, analisar e distribuir informação crítica sobre um negócio (7).

**Platform and Apps** é uma ferramenta de criação de aplicações para qualquer sector de atividade na plataforma force.com para dispositivos móveis.

**Force.com** é a plataforma da salesforce.com para construir e executar aplicações empresariais na nuvem (8).

Mas tudo isto baseia-se no modelo PaaS que é um modelo comprovado para executar aplicações sem a necessidade de manutenção de hardware assim como infra-estrutura de software em qualquer empresa. Estas têm adotado soluções de PaaS genericamente o force.com devido a sua simplicidade, escalabilidade e confiabilidade (9).

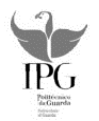

**Ardina.api:** Faz parte da família ardina.com é produzida com base em force.com, que é a plataforma líder de desenvolvimento de aplicações empresariais na cloud.

Também é considerado um modelo de negócio/tecnologia pois promove a inovação em qualquer empresa, encontrando novas formas de monetizar conteúdos com as seguintes vantagens:

- Criar um ecossistema de parceiros para ajudarem a monetizar os conteúdos.
- Criar um ecossistema de developers para criar apps que usem conteúdos.
- Nova ferramenta para uma equipa de programadores mais rápida e com mais segurança.
- Total controlo de conteúdos, incluindo a definição das regras de utilização e os níveis de acesso (10).

**Ardina.press:** Faz parte da família ardina.com é produzida com base force.com. Force.com é a plataforma líder de desenvolvimento de aplicações empresariais na cloud. Ardina.press destina-se a empresas dos sector dos media (imprensa, rádio, tv, new media) com as seguintes funcionalidades: Criar, editar, publicar e gerir os conteúdos jornalísticos de forma rápida e intuitiva. Possui também características próprias que são elas: Gestor de conteúdos na Cloud, Gestão de elementos multimédia, Catalogação de artigos, Criação de tabelas, Rede social privada e Gestão de perfis.

Vantagens para o jornalista e Editor: Fácil e intuitivo de usar, funciona na cloud, permite mobilidade e Nível estatístico (11).

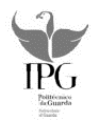

**Backbone.js:** É uma framework Javascript que vai fornecer componentes para melhorar a estrutura de aplicação web.

A nível estrutural baseia-se no conceito **mvc**:

M: Significa "model" que é o objeto que representa os dados.

V: Significa "view" e como o próprio nome indica é responsável pela parte visível.

C: Significa collection que é a coleção ou modelo responsável por lidar com os dados.

Backbone.js depende de uma framework underscore.js que vai fornecer recursos à aplicação JavaScript como suporte a templates e a recursos de programação (12).

#### <span id="page-23-0"></span>**2.1 Soluções existentes no mercado**

Em relação ao force.com existem soluções no mercado tais como:

**CloudBees:** É uma plataforma recente que tem como objetivo simplificar o processo de desenvolvimento e execução de aplicações, utilizando para isso o conceito de computação em nuvem. A computação em nuvem é uma nova técnica que está a ser muito usada devido ao facto de não se precisar mais de instalar ou armazenar conteúdo (programas e aplicações) no computador do utilizador ou num servidor. Esse conteúdo fica disponível na internet.

**Cloud Foundry**: é uma plataforma de hospedagem e um serviço PaaS cujos softwares suportam datacenters virtualizados.

**Red Hat openShift**: está entre os mais populares servidores de aplicações Java.

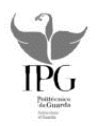

Apresenta-se a seguir duas tabelas onde se faz a comparação das referidas soluções a nível de suporte a plataformas (tabela1) e a nível de Disponibilidade de opções de suporte (tabela2).

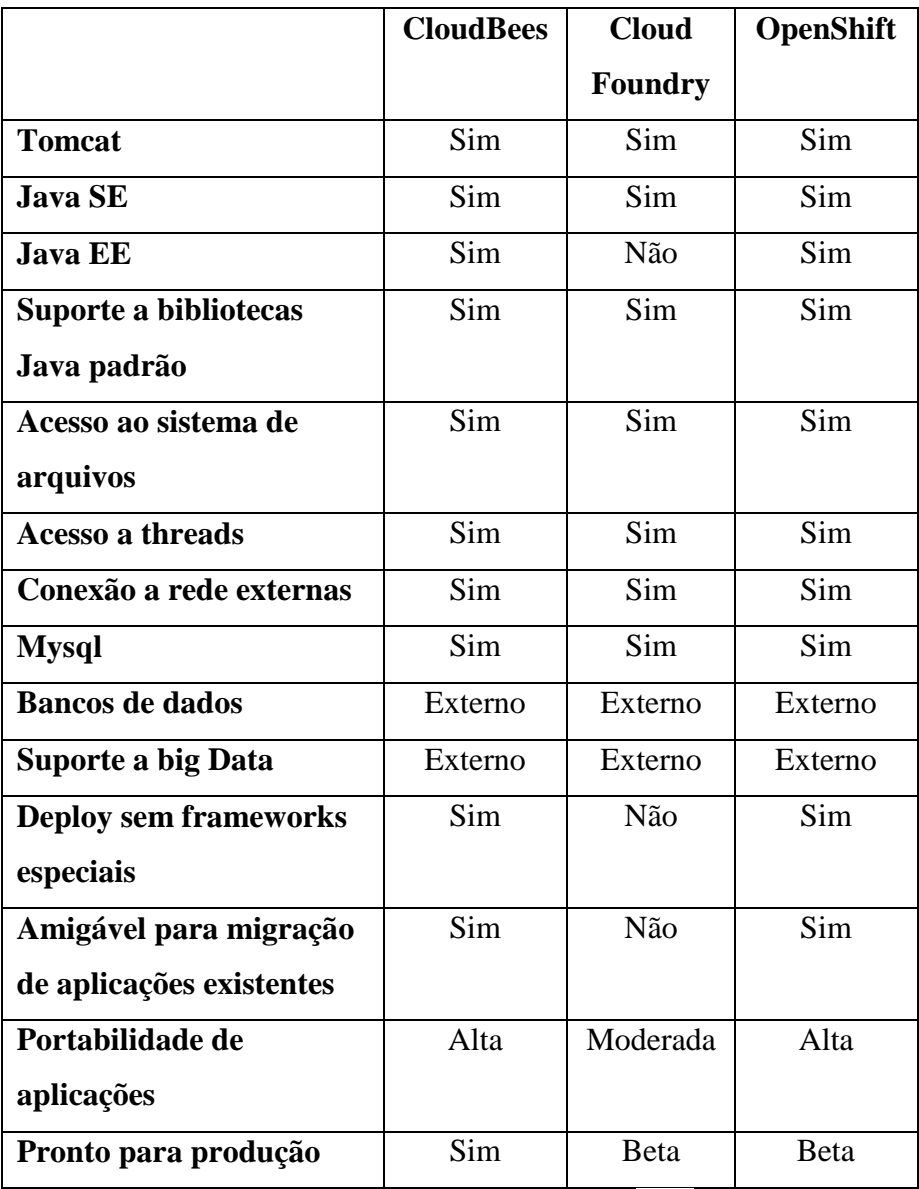

<span id="page-24-0"></span>Tabela 1- Suporte a plataformas (13)

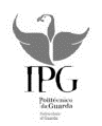

|                                                | <b>CloudBees</b>     | <b>Cloud</b>        | <b>OpenShift</b> |
|------------------------------------------------|----------------------|---------------------|------------------|
|                                                |                      | <b>Foundry</b>      |                  |
| Serviço básico gratuito                        | Sim                  | Não se<br>aplica    | Sim              |
| Custo para aplicações<br>web com baixo tráfego | Zero                 | <b>Zero</b>         | <b>Zero</b>      |
| Suporte a múltiplos<br>ambientes na nuvem      | Não                  | Planeado            | Planeado         |
| Nuvem privada                                  | Beta                 | Sim                 | Planeado         |
| <b>Suporte</b>                                 | E-mail<br>e telefone | Chamadas<br>via web | Fórum            |
| Qualidade de suporte                           | Boa                  | Boa                 | Boa              |

Tabela 2- Disponibilidade de operações de suporte (13)

<span id="page-25-0"></span>Optamos por utilizar o force.com porque na empresa em questão é a utilizada visto que é certificada em salesforce.

Em relação ao backbone poderia ter-se usado simplesmente jquery que é uma outra biblioteca do JavaScript.

Utilizamos backbone pois a aplicação desenvolvida exige muito JavaScript e houve a necessidade de manter uma estrutura para ficar mais fácil de manipular o código.

Com o backbone a aplicação torna-se escalável por outras palavras diz-se que o código passa a ter uma estrutura e com isto a parte front-end fica melhorada para um nível mais elevado (14).

É de referir que neste trabalho para um controlo de versões usamos o Bitbucket existindo várias soluções tais como o Mercurial e o gitHub mas também se utilizou este porque é o software utilizado pela empresa (15).

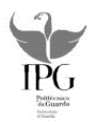

# <span id="page-26-0"></span>**3 Metodologia e ferramentas utilizadas**

# <span id="page-26-1"></span>**3.1 Metodologia**

Usamos a metodologia scrum em conformidade com a empresa que faz parte da metodologia de desenvolvimento de software ágil como mostra a figura 4.

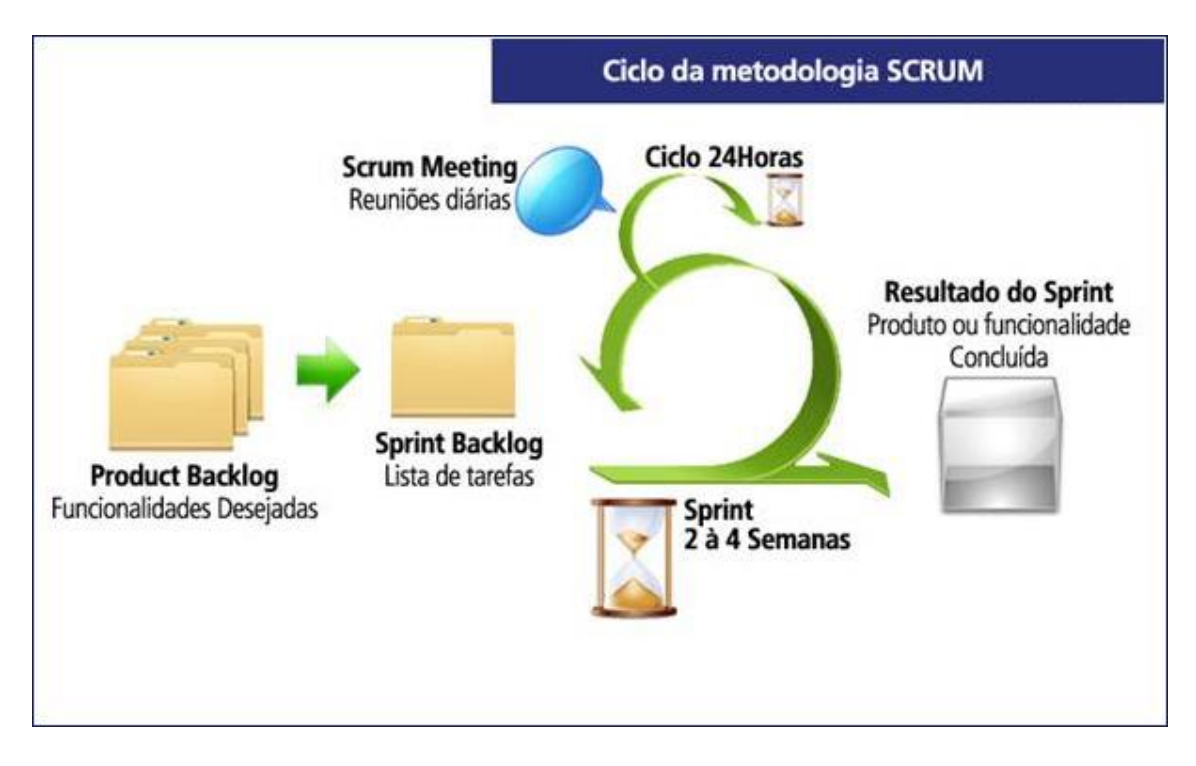

<span id="page-26-2"></span>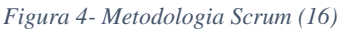

No Scrum, os projetos são divididos em ciclos que normalmente são mensais mas também podem ser semanais chamados de Sprints. O Sprint representa um conjunto de atividades que devem ser executadas num tempo definido, neste caso mensal ou semanal.

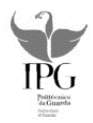

### <span id="page-27-0"></span>**3.2 Ferramentas e tecnologias utilizadas**

Nesta secção vamos descrever o conjunto das seguintes tecnologias:

**Force.com**: plataforma de computação em nuvem escalável e segura pertencente ao salesforce baseada em paaS (plataforma como serviço). Com isto tem-se toda a infraestrutura necessária para desenvolver e executar a aplicação através da Internet. Ferramenta Poderosa pois é escalável, segura e permite desenvolver aplicações instantaneamente, sem qualquer infraestrutura externa (8).

**Ardina.api:** é um modelo de negócio e uma tecnologia que promove a inovação sendo muito utilizado para monetizar conteúdos e é composto por dois módulos:

**Módulo de negócio**: Para as empresas encontrarem os melhores modelos de negócio para rentabilizar ao máximo os seus conteúdos através da API

**Módulo técnico:** Projeta-se tecnicamente uma API, integrando-a com plataforma informática numa dada empresa ou com a família de produtos ardina.com

Neste projeto muito importante devido ao facto de fazer a ligação do conteúdo injetado na ardina.press para o site (10).

Ligação esta feita através de um url onde se vai buscar o conteúdo.

**Ardina.press**: Destina-se a empresas dos sectores dos Mídias (imprensa, rádio, tv, new media) com as seguintes funcionalidades: Criar, editar, publicar e gerir os conteúdos jornalísticos de forma rápida e intuitiva (11).

Neste trabalho o Ardina.press acaba por ser a base de dados que guarda os conteúdos jornalísticos injetados com as seguintes vantagens: Fácil e intuitivo de usar, toda a informação centralizada num único sítio, mobilidade e compatibilidade.

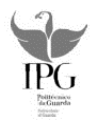

**Sublime Text2**: É um IDE desintegrado e código-fonte multiplataforma, escrito em linguagem C++. Usado no projeto para desenvolver código em backbone.

**Xampp/ apache**: Coleção de programas que permitem gerar um servidor remoto, gerando um porto específico, este é atribuído á ligação e desta forma verificam-se os resultados no browser.

**Bitbucket:** Sistema de controlo de versões distribuída. Bitbucket é muito importante no desenvolvimento do projeto tanto por motivos de segurança como para a colaboração entre equipa (15).

#### **3.2.1 Arquitetura**

<span id="page-28-0"></span>Na fig5 apresenta-se o diagrama de instalação onde é possível verificar que para o website receber conteúdo têm que passar pela ardina.api pois esta serve como ponte entre a ardina.press e o website através das ligações efetuadas na mesma. Verifica-se também a ligação feita por parte dos utilizadores ao website e todo este processo é feito na nuvem/internet.

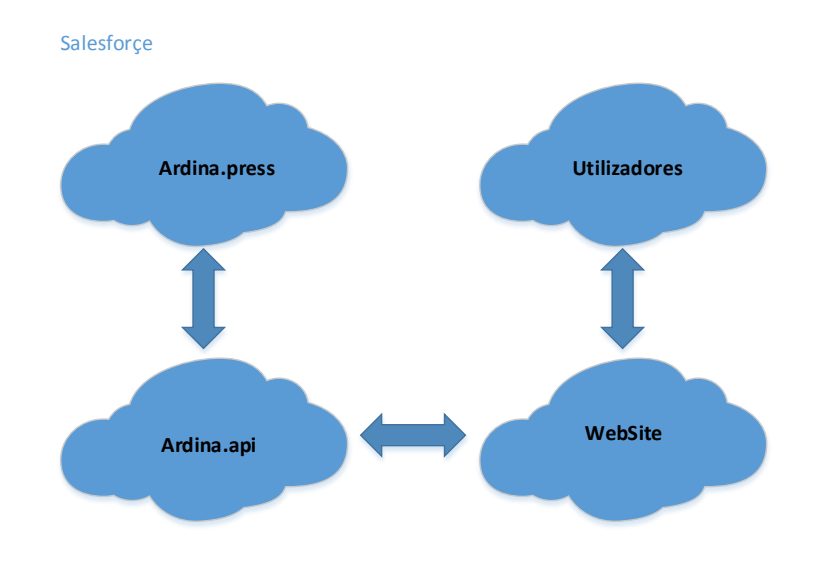

<span id="page-28-1"></span>*Figura 5- Arquitetura*

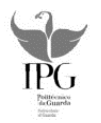

# <span id="page-29-0"></span>**4 Implementação e trabalho desenvolvido**

# <span id="page-29-1"></span>**4.1 Plano de formação**

O início do estágio em conformidade com a empresa começou com um plano de formação que durou cerca de 3 semanas.

Foi realizada formação em html5/css, Javascript e backbone realizando uns cursos online para o referido.

## <span id="page-29-2"></span>**4.2 Exemplo prático**

Para por em prática os fundamentos aprendidos na formação começou-se por realizar um exemplo prático.

Este exemplo prático consistiu em adaptar uma estrutura em html5 (fig6) já construída para um jornal de notícias com dados vindos da ardina. (fig7).

<span id="page-29-3"></span>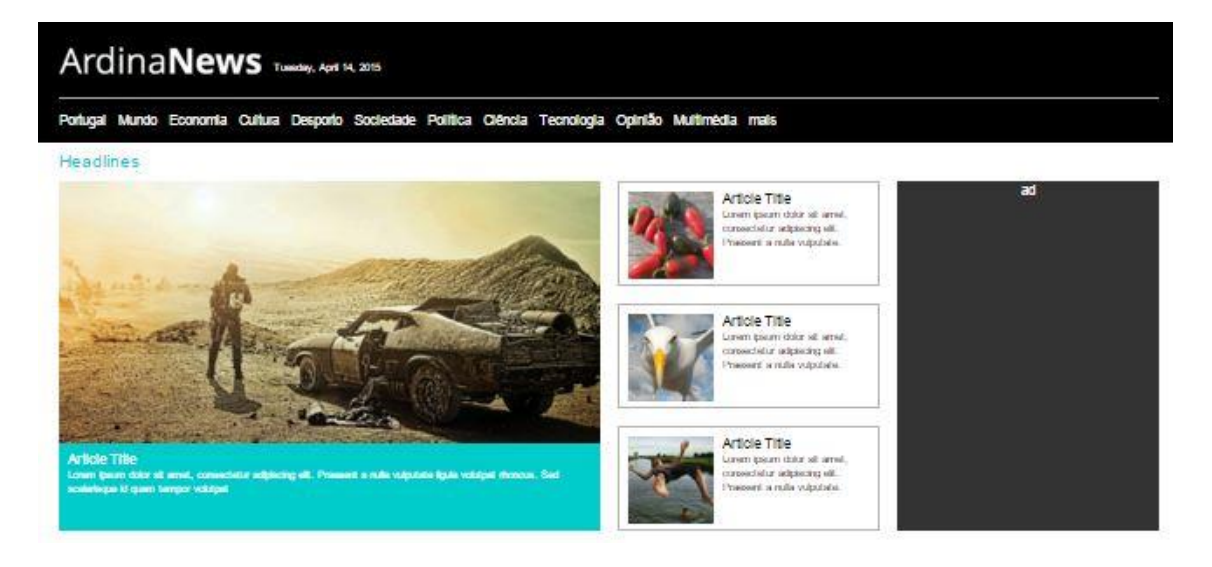

*Figura 6- Ardina news*

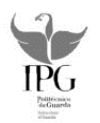

Começou-se por analisar o código html e dividir tudo em views diferentes em que todas as matrizes representadas por quadrados ou retângulos são views diferentes.

De um modo geral as tags (Desporto, cultura, visualizar, sociedade, politica e guarda) constituem uma view. Em baixo a noticia representada com maior dimensão é outra view as 4 notícias ao lado são outra view e o mesmo para a secção dos vídeos.

<span id="page-30-0"></span>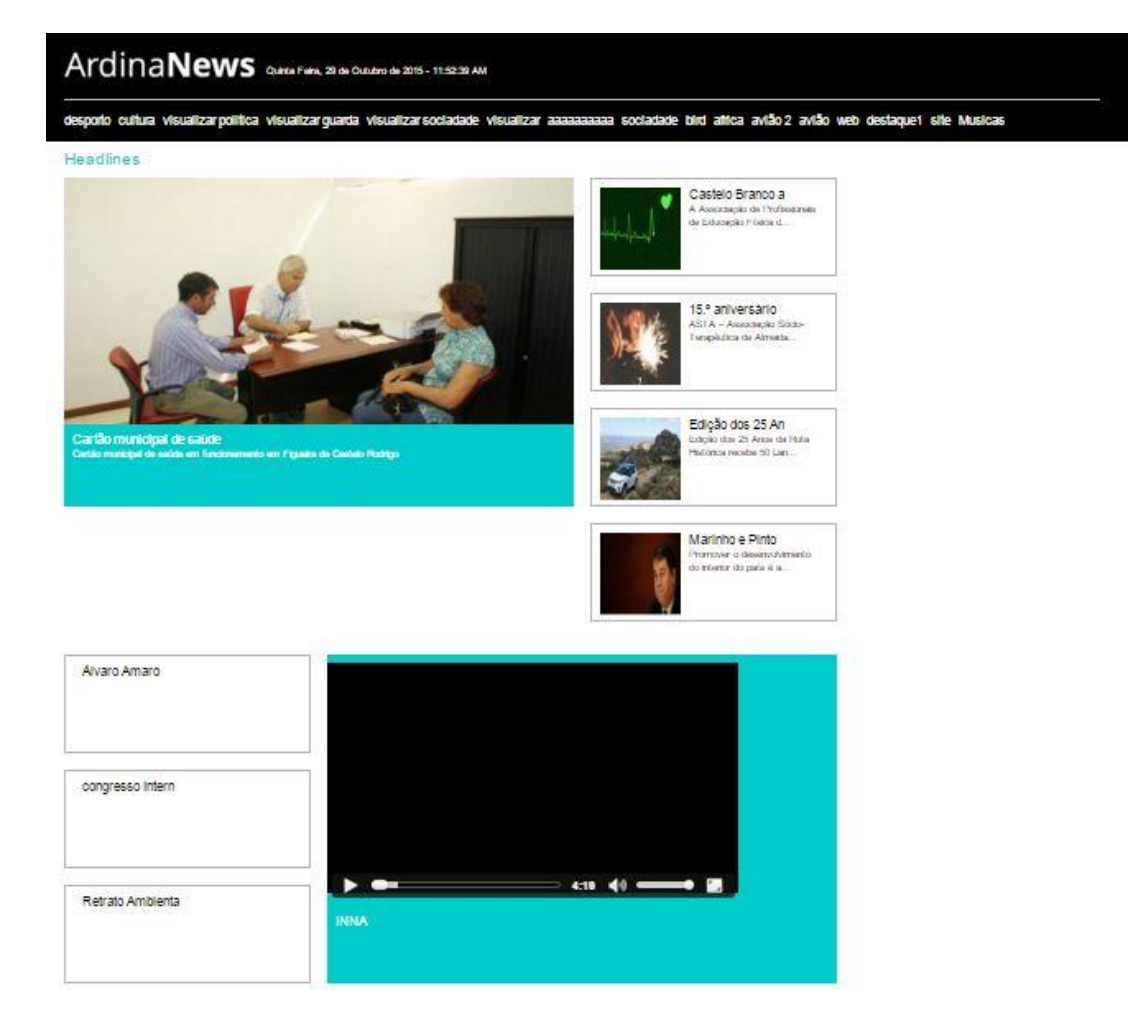

*Figura 7- Exemplo prático*

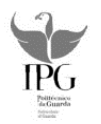

# <span id="page-31-0"></span>**4.3 Implementação do projeto**

#### **4.3.1 Introdução de dados no ardina.press**

<span id="page-31-1"></span>Para ter dados reais foi necessário injetar conteúdo na ardina.press. Nesta introduziu-se notícias e vídeos.

O ardina.press está dividido por categorias, para uma melhor organização devido ao facto de quando carregarmos as notícias no website estas veem todas seguidas colocamos as notícias correspondentes a um determinado tema por ordem, o mesmo foi feito para os vídeos.

A fig8 é a página inicial do ardina.press onde estão as categorias.

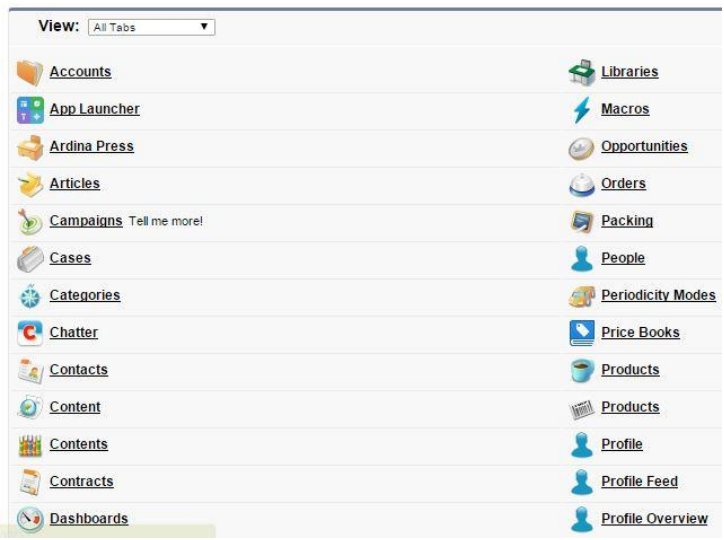

<span id="page-31-2"></span>*Figura 8- Ardina press view*

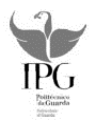

Para introduzir os referidos dados entrou-se na categoria contents (conteúdo) que é o local onde se encontram todos os dados já inseridos, a seguir seleciona-se o botão go! Expresso na fig9.

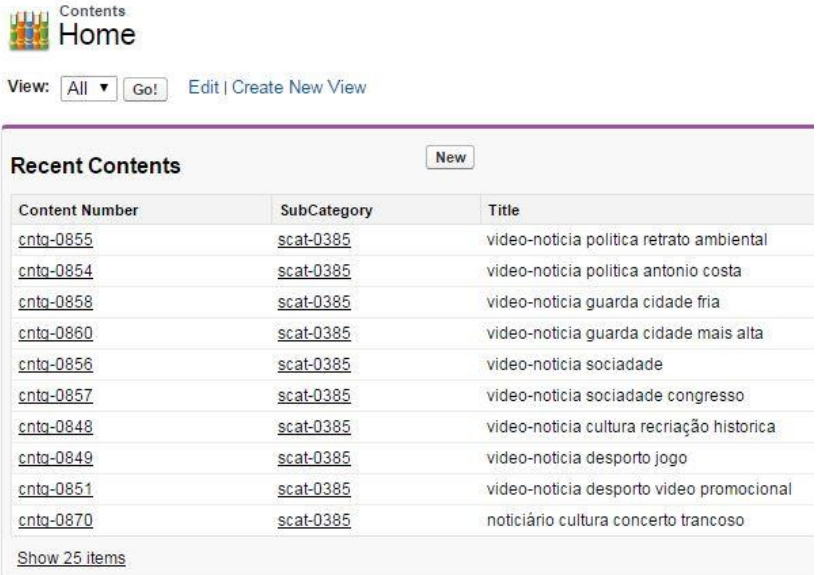

*Figura 9- Ardina press contents*

<span id="page-32-0"></span>Para inserir um novo conteúdo a lista já existente seleciona-se New contente (fig10).

| New Content      | Change Owner Change Live |             | Multi Tag | $\overline{\mathbf{C}}$ | ABCDEFGHIJK                                           |
|------------------|--------------------------|-------------|-----------|-------------------------|-------------------------------------------------------|
| Action           | Content Number +         | SubCategory |           | Title                   |                                                       |
| Edit   Del       | cntg-0904                | scat-0385   |           |                         | noticiário quarda concerto                            |
| ⋒<br>Edit   Del  | cntq-0903                | scat-0385   |           |                         | noticiário quarda Inscrições para visitas             |
| Edit   Del<br>U. | cntq-0902                | scat-0385   |           |                         | noticiário quarda metreologia                         |
| Edit   Del<br>⋒  | cntq-0901                | scat-0385   |           |                         | noticiário quarda Dia Mundial do Turismo              |
| Edit   Del       | cntq-0900                | scat-0385   |           |                         | noticiário quarda Rodrigo Leão                        |
| Edit   Del<br>m  | cntq-0899                | scat-0385   |           |                         | noticiário quarda Formação de Juízes                  |
| Edit   Del       | cntq-0898                | scat-0385   |           |                         | noticiário quarda metreologia                         |
| Edit   Del<br>m  | cntq-0896                | scat-0385   |           |                         | noticiário sociadade Dia Mundial do Coração           |
| Edit   Del<br>⋒  | cntq-0895                | scat-0385   |           |                         | noticiário sociadade D.A.M.A. Agir                    |
| Edit   Del<br>m  | $cntq-0894$              | scat-0385   |           |                         | noticiário sociadade Cartão municipal de saúde        |
| Edit   Del<br>⋒  | $cntq-0893$              | scat-0385   |           |                         | noticiário sociadade Castelo Branco                   |
| Edit   Del<br>⋒  | $cntq-0892$              | scat-0385   |           |                         | noticiário sociadade Comemorações do 15.º aniversário |
| Edit   Del<br>⋒  | $cntq-0891$              | scat-0385   |           |                         | noticiário sociadade Land Rover                       |
| Edit   Del       | cntq-0890                | scat-0385   |           |                         | noticiário politica Marinho e Pinto                   |
| Edit   Del       | $cntq-0888$              | scat-0385   |           |                         | noticiário politica Nuno Melo                         |
| Edit   Del       | cntq-0887                | scat-0385   |           |                         | noticiário politica Costa acusa Governo               |

<span id="page-32-1"></span>*Figura 10- Ardina press contents*

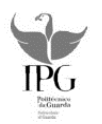

Por fim introduzem-se os dados correspondentes ao conteúdo que se pretende introduzir, titulo, data, texto é o nome que vai aparecer para identificar o conteúdo na coleção como mostra a fig11 procedendo depois de seguida ao carregamento das imagens ou vídeos sobre a mesma assim como o titulo, texto, legenda e autor.

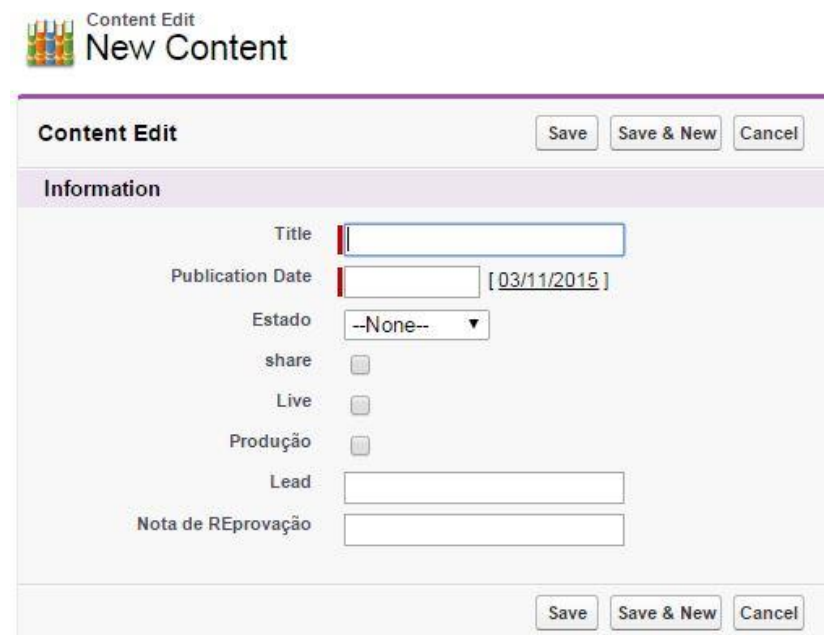

<span id="page-33-0"></span>*Figura 11- Ardina press new content*

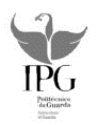

#### **4.3.2 Estruturação e criação de páginas**

<span id="page-34-0"></span>Em sintonia com a empresa e a partir do trabalho desenvolvido anteriormente na [Figura 7](#page-30-0) vamos construir o site final. Partindo do HTML já existente dividiu-se o mesmo em diferentes views criando-se algumas páginas diferentes:

**Header.html**: Está pagina acaba por ser um menu e está sempre presente durante toda a navegação no website. Contêm o título (ArdinaNews), as horas fornecidas pelo sistema usando uma função para o efeito e as tags: Desporto, Cultura, Visualizar, Sociedade, Politica e Guarda que são dados vindos da ardina.api. Esta página foi construída usando uma matriz de 16 colunas que é o tamanho total da página em largura na resolução desktop, como podemos ver na fig12.

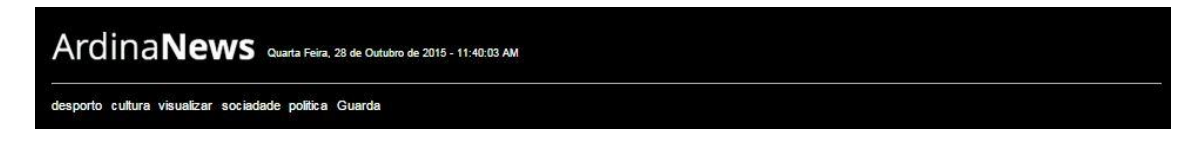

*Figura 12- Página header.html menu tags*

<span id="page-34-1"></span>Como se pode verificar na fig13 o website é responsivo, Quando a resolução de ecrã diminui a matriz de colunas da página header.html e contente.html vai ser modificada aparecendo um ícone que quando selecionado devolve a lista das tags. Isto possível através de estilos css e é usado quando a página é carregada na versão Smartphone (fig13).

<span id="page-34-2"></span>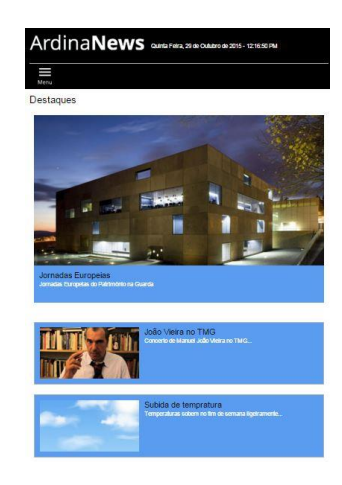

*Figura 13- Página principal resolução desktop*

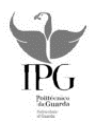

**Content.html:** É a página principal a par do header.html. A página header.html é fixa e aparece durante toda a navegação, já a contente.html é desenhada quando a web site é carregado.

Em relação ao html a página contente.html está dividida em diferentes views: View Esquerdacontent- Aqui aparecem as notícias em destaque que são as últimas injetadas na ardina press e utilizam uma matriz de 8 colunas em largura (fig14).

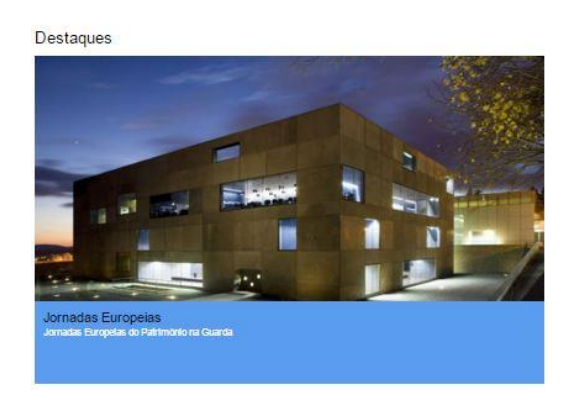

*Figura 14- View esquerdacontent-noticia destaque*

<span id="page-35-0"></span>View Centrocontent- Utilizam uma matriz de 4 colunas em largura onde vão aparecer as notícias recentes representado na fig15.

<span id="page-35-1"></span>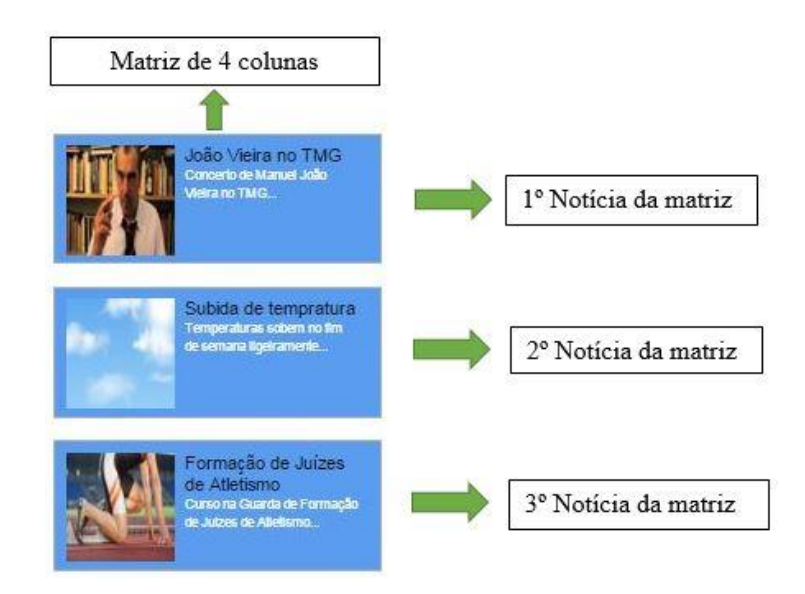

*Figura 15- View centrocontent*

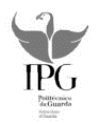

Na view centrocontent aparecem as 3 notícias mais recentes. No código da fig16, podemos ver a HomeView que está associada por id a todas as views criadas nas páginas html, neste caso centrocontent (linha 568). Assim controlamos e manipulamos os dados vindos da ardina.api, mandando-os imprimir no sítio correto.

| 524               | HomeView = Backbone.View.extend({                                                                                                    |
|-------------------|----------------------------------------------------------------------------------------------------|
| 525               | el: "#content",                                                                                                    |
| 526               | template: "content.html",                                                                                                    |
| 527               | template: contentTpl,                                                                                                    |
| 528<br>529        | initialize: function(options) {                                                                                                    |
| 530               | this.listenTo(this.collection, 'sync', this.listcont);                                                                                                    |
| 531<br>532        | },                                                                                                    |
| 533               | events: {                                                                                                    |
| 534               | //"click #menuicon" : "menuClickFunc",                                                                                                    |
| 535               | "click .clickContent" : "showContent",                                                                                                    |
| 536               | "click .articlehome"<br>: "selectNew2"                                                                                                    |
| 537               | Ъ.                                                                                                    |
| 538               | selectNew2: function(ev){                                                                                                    |
| 539               | $var$ self = this:                                                                                                    |
| 540               | console.log(ev.currentTarget.attributes[0].value,"idNew;;;",idnew);                                                                                                    |
| 541               | if(idnew != ev.currentTarget.attributes[0].value ){                                                                                                    |
| 542               | idnew = ev.currentTarget.attributes[0].value;                                                                                                    |
| 543               | this.homepostView = new HomepostView({id: ev.currentTarget.attributes[0].value});                                                                                                    |
| 544               | this.homepostView.render2(ev.currentTarget.attributes[0].value);                                                                                                    |
| 545               | console.log(ev.currentTarget.attributes[0].value);                                                                                                    |
| 546               | idnew = ev.currentTarget.attributes[0].value;                                                                                                    |
| 547               | ł                                                                                                    |
| 548               | Ъ.                                                                                                    |
| 549               | listcont: function(){                                                                                                    |
| 550               | <i>var</i> self = this;                                                                                                    |
| 551               | console.log("this.collection fgdghdfgh",this.collection);                                                                                                    |
| 552               | $var$ cont = $\theta$ :                                                                                                    |
| 553<br>554<br>555 | $for(var i = 0; i < self.collection.models[0].attributes.data. contents.length; i++)\{$<br>var model = self.collection.models[0].attributes.data.contents[i].article;<br>var modelimages = self.collection.models[0].attributes.data.contents[i].files[0]; |
| 556               | if(model $l = null$ && modelimages $l = null$ ){                                                                                                    |
| 557               | $if (cont = 0)$<br>var restricactitulos = $model.title.substring(0, 100);$                                                                                                    |
| 558               |                                                                                                    |
| 559               | var restricaocaracteri = model.lead.substring(0,80); //limita os carateres a<br>self. "("#esquerdacontent").append('<article data-type='+model.id+' class="has</th>                                                                                        |
| 560<br>561        |                                                                                                    |
| 562               | if( cont =0 && cont<3){                                                                                                    |
| 563               | $var$ image = 'img/100x100a.jpg';                                                                                                    |
| 564               | if (modelimages!= null){                                                                                                    |
| 565               | //image = modelimages[0].url;                                                                                                    |
| 566               | var restricaotitulos = model.title.substring(0,100);                                                                                                    |
| 567               | var restricaocaracter1 = model.lead.substring(0,80);                                                                                                    |
| 568               | self. ""#centrocontent").append(' <article data-type='+model.id+' class="has-</th>                                                                                                    |
| 569               |                                                                                                    |
| 570               |                                                                                                    |
|                   |                                                                                                    |

<span id="page-36-0"></span>*Figura 16- Homeview*

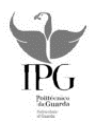

Foi adicionada uma classe para desenhar 4 colunas do lado direito onde vai aparecer publicidade como mostra a fig17.

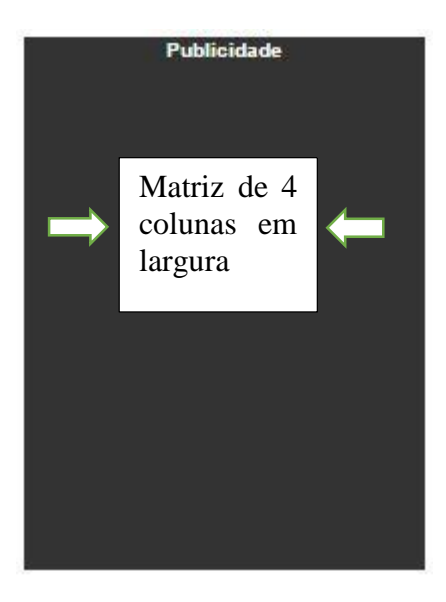

*Figura 17- View direitacontent-publicidade*

<span id="page-37-0"></span>Mais abaixo podemos visualizar na fig18 a seção de notícias para Guarda estruturada com 3 views de quatro colunas cada e a seção de vídeos com 1 view de 4 colunas para o efeito.

| Guarda<br>Jornadas Europeias<br>Jornatas Europeias do<br><b>Publinonio na Guarda</b><br><b>CMT on svelv oliok</b><br>Concerto de Manuel João<br>DNATION WAS | lubida de tempratura<br>Temperaturas sobom no tim<br>de semana itgéramente<br>Formação de Juizes<br>Adelano<br>Curso na Guarda de Formação<br>de Juliani de Africano | Die Mundet ds<br><b>Tuzzamo</b><br>Dia Mundial do Turismo<br>assimatado na Giuanda com<br>viagers de lab lat.<br>Rodrigo Leão "No<br>Rodrigo Leão apresenta *O<br>Espírito de Um País" no Teatro<br>Municipal da Guarda | Portugal um retrato<br>idade mais altir<br>$\odot$ |
|----------------------------------------------------------------------------------------------------|----------------------------------------------------------------------------------------------------|----------------------------------------------------------------------------------------------------|----------------------------------------------------|
|                                                                                                    |                                                                                                    |                                                                                                    |                                                    |
| 1º View 4 colunas                                                                                                    | 2° View 4 colunas                                                                                                    | 3° View 4 colunas                                                                                                    | 4° View 4 colunas                                  |
|                                                                                                    | Noticias                                                                                                    |                                                                                                    | Vídeos                                             |

<span id="page-37-1"></span>*Figura 18- View guarda-seção de notícias*

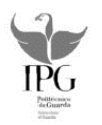

A estruturação da seção de notícias para Sociedade, Politica, Desporto e cultura é precisamente a mesma do que a visualizada na fig18, mudando apenas de linha (*row*) para mudar de categoria.

**post.html:** É a página chamada quando o utilizador do website carrega numa notícia aparecendo depois a mesma como notícia principal da página post (fig19).

<span id="page-38-0"></span>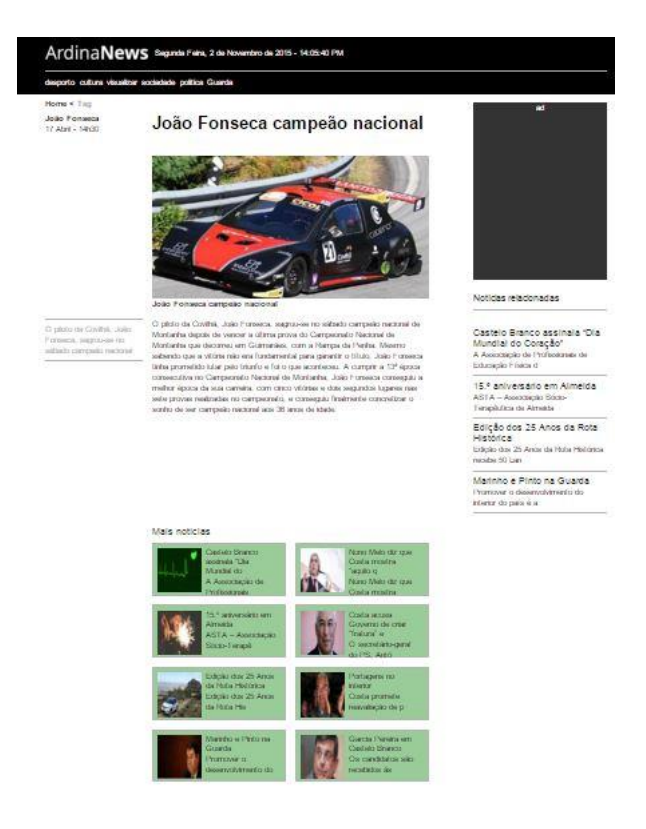

*Figura 19- Post.html*

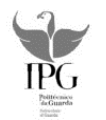

Nesta página tem-se:

Noticia principal post representada na fig20 e contêm a seguinte estrutura:

1º View que ocupa 3 colunas onde vai aparecer o autor.

2º View com 8 colunas onde aparece o título, imagem e legenda correspondente a notícia em questão.

3º View com 8 colunas onde aparece o texto correspondente a notícia em questão

<span id="page-39-0"></span>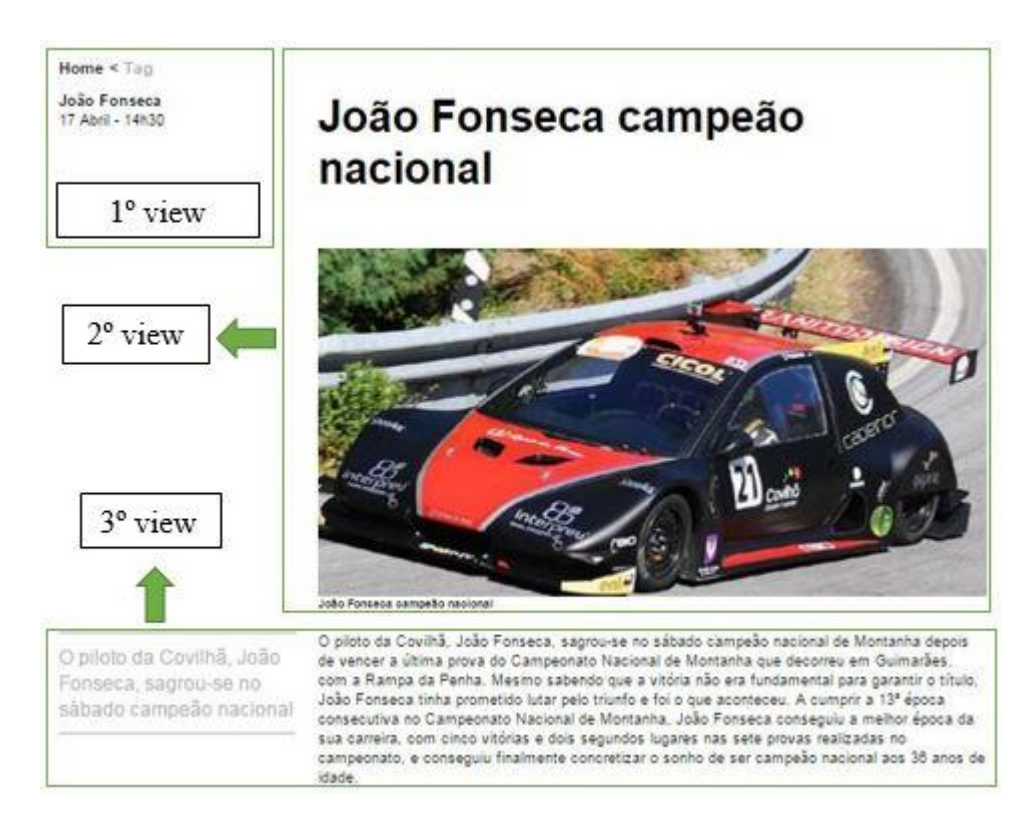

*Figura 20- Notícia principal da página post.html*

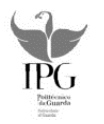

Noticias Relacionadas post representada na fig21 e têm a seguinte estrutura:

- 1º View 4 colunas para a publicidade
- 2º View 4 colunas para as notícias relacionadas

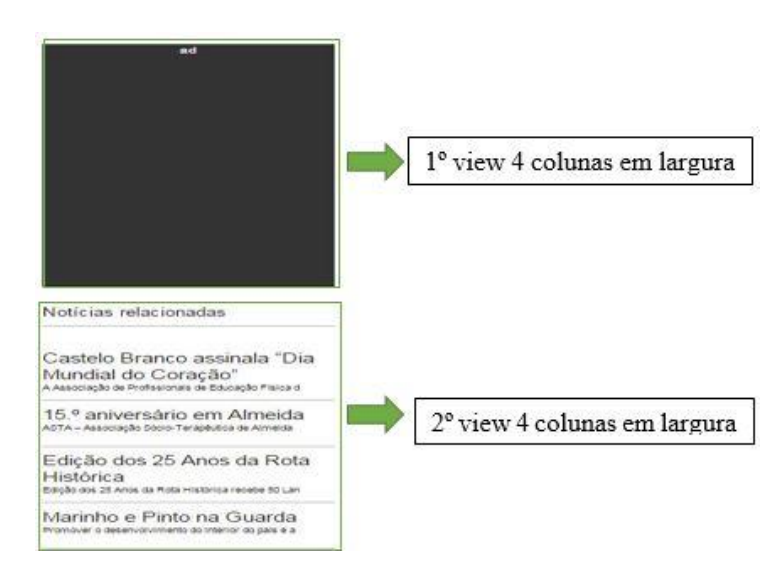

*Figura 21- Noticias relacionadas da página post.html*

<span id="page-40-0"></span>Mais Noticias post representado na fig22 têm a seguinte estrutura:

- 1º View 4 colunas para a coluna da esquerda
- <span id="page-40-1"></span>2º View 4 colunas para a coluna da direita

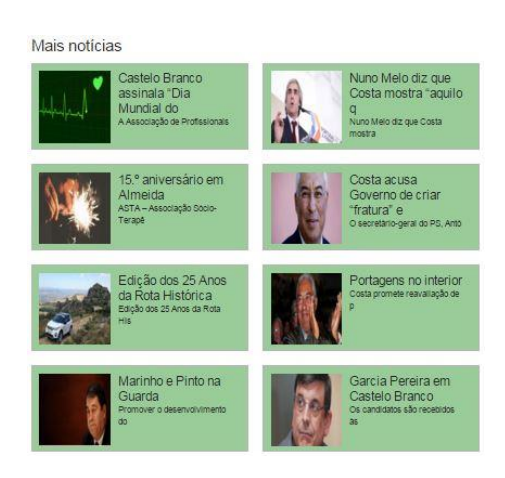

*Figura 22- Mais notícias da página post.html*

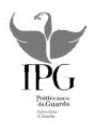

**Intermedia.html**: é a página que aparece quando se carrega numa tag/categoria do menu da página header.html com a exceção do visualizar, (Desporto, Cultura, Sociedade, Politica e Guarda) são as referidas tags. Quando uma destas é selecionada é desenhada uma outra página com as notícias referentes à tag ou categoria representado na fig23.

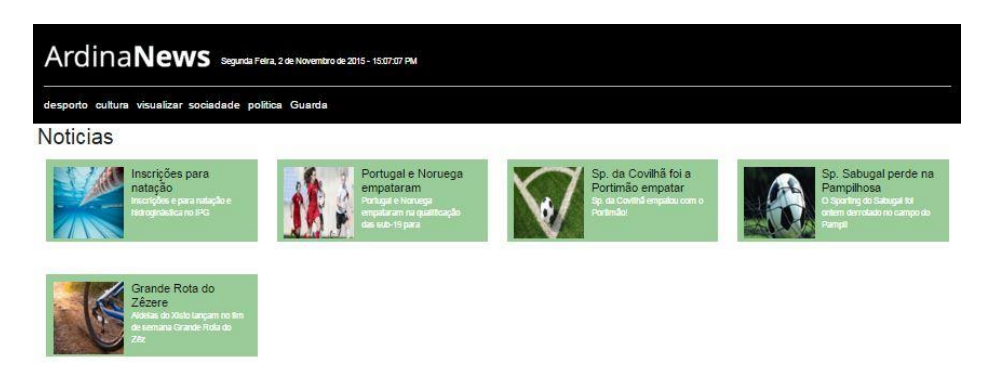

*Figura 23- Noticias agrupadas por categoria na página intermédia.html*

<span id="page-41-0"></span>**Visualizar.html:** é a página representada na fig24 que aparece quando selecionada a tag/categoria visualizar do menu da página header.html ou quando se seleciona um vídeo relacionado com uma noticia na pagina principal.

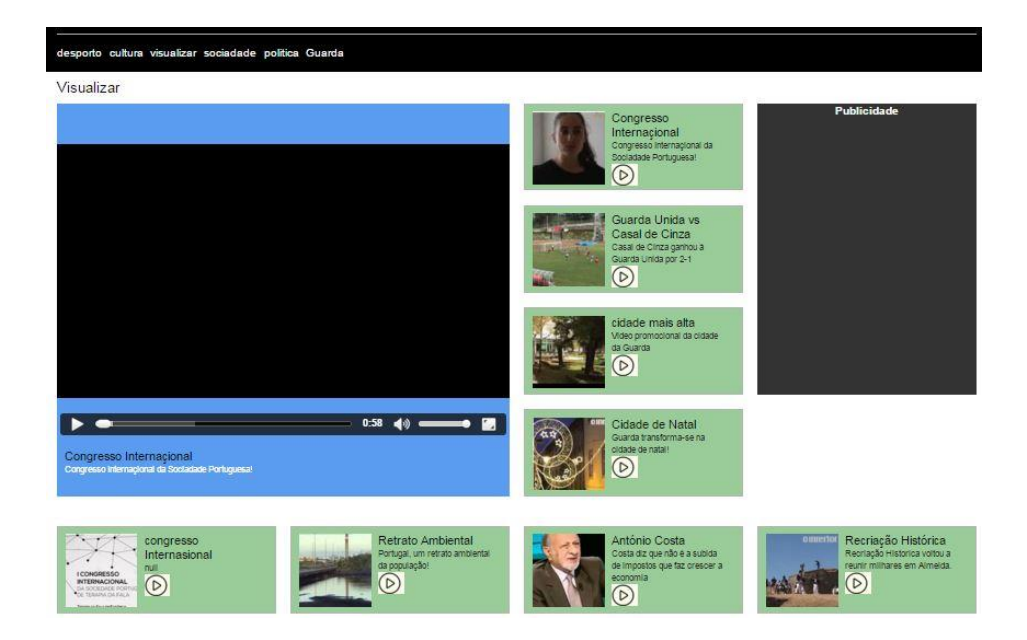

<span id="page-41-1"></span>*Figura 24- Seção dos vídeos na página visualizar.html*

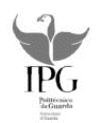

Como referido acima então quando um vídeo é selecionado é desenhada uma página com o vídeo correspondente em destaque que ocupa 4 colunas mais á esquerda e com todos os outros vídeos referentes a todas as notícias existentes na ardina.press podendo ser visualizada na fig24.

É de referir que no backbone não existem hiperligações. Construíram-se as paginas.html com o intuito de dar a estrutura ao website pois é dentro destas páginas que se vão imprimir os dados vindos da ardina.press numa view específica.

A navegação no website é definida no backbone através de rotas, pois estas têm eventos associados em que de uma forma resumida nestes eventos mandamos desenhar ou apagar as páginas.html como é possível visualizar a seguir.

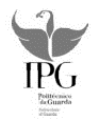

#### **4.3.3 Montagem do site (backbone) com chamadas ao ardina**

<span id="page-43-0"></span>Para uma melhor compreensão na fig25 está representado o website quando é carregado, representado também o menu das tags/categorias exemplo explicado a seguir.

<span id="page-43-1"></span>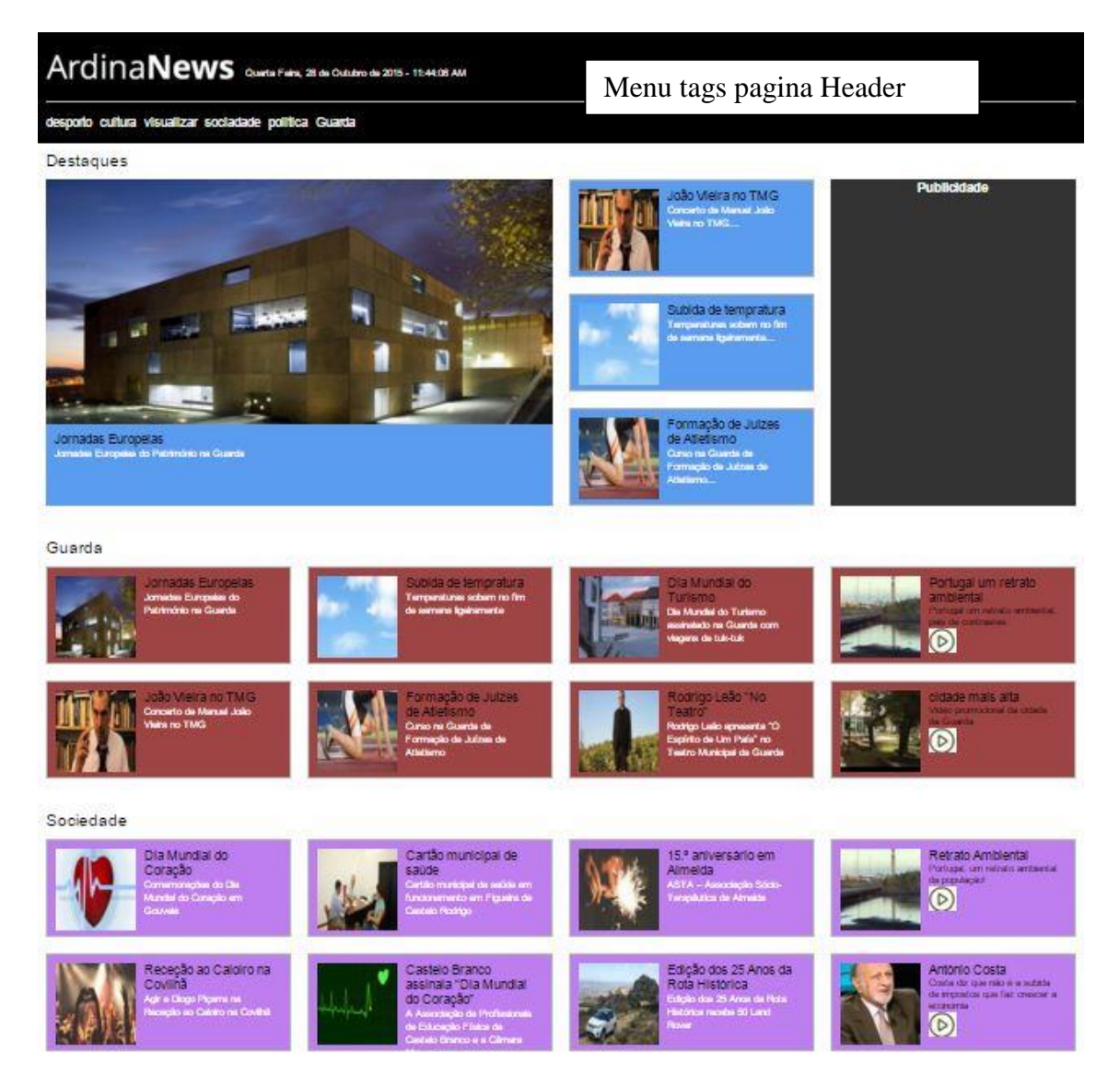

*Figura 25- Página principal do website*

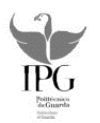

O app.js é onde o código para a construção do site se encontra. Em seguida optamos por dar um exemplo concreto dos passos efetuados no backbone para a construção do menu das tags/categorias.

**Passo 1:** Para se aceder aos dados vindos do ardina foi necessário criar a coleção de dados representados na fig26. Nesta coleção existe um *url* responsável pela mesma. É de salientar que se usa JSON como sintaxe para armazenamento e troca de dados.

Existe ainda o inicialize que é uma função onde são inicializadas as coleções de dados e o Sync que é a sincronização através dos tipos de dados que me devolve o conteúdo vindo da ardina.press neste caso as tags (Desporto, Cultura, Visualizar, Sociedade, Politica e Guarda). Se correr tudo bem no acesso ao conteúdo é devolvida uma mensagem de sucesso caso contrário uma mensagem de erro

<span id="page-44-0"></span>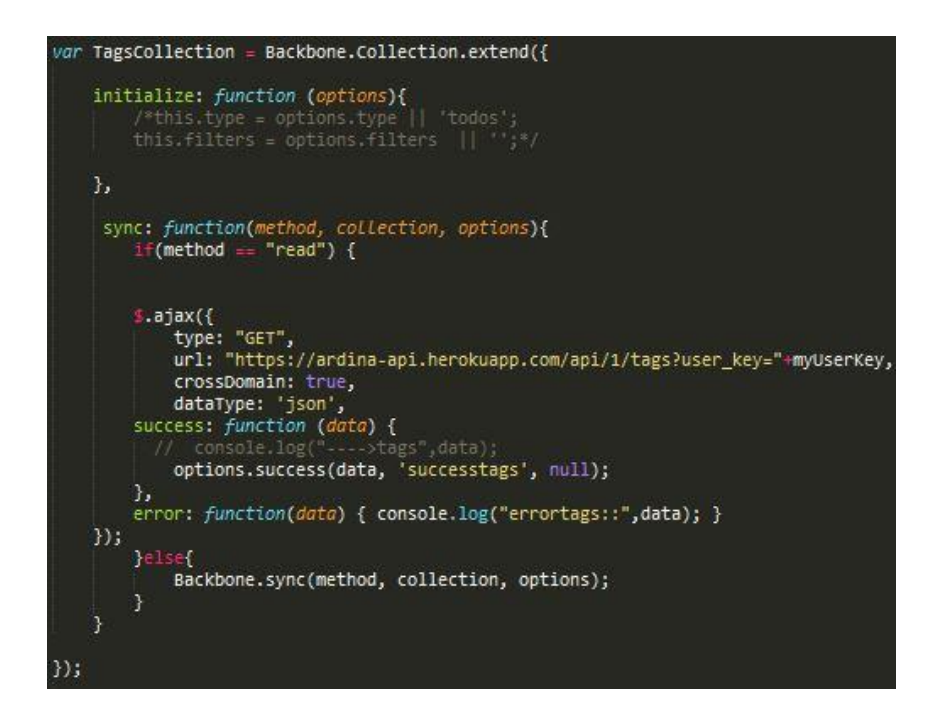

*Figura 26- Criação de coleção de dados para as tags*

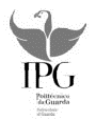

<span id="page-45-0"></span>.

**Passo 2**: Iniciar a coleção de dados representada na fig27

Aqui inicializa-se a view, definindo esta com o nome tagscollection e vai ser a coleção de dados vindos da ardina.api.

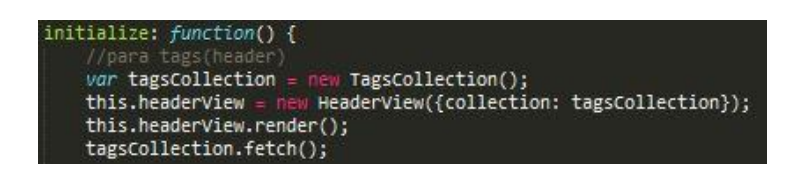

*Figura 27- Inicialização da coleção de dados*

**Passo 3:** Construção da view header representado na fig28

**HeaderView** é a página que vai receber os dados da tagscollection criada anteriormente.

Na fig28 da linha 234 á linha 237 construiu-se uma view chamada de **headerview**. Esta contem uma página chamada de header e vai receber como template a página header.html já construída anteriormente.

Na linha 244 tem-se os eventos associados a esta página para quando ocorre o referido evento click. Na linha 249 á 261 está representada uma função que é chamada quando ocorre o evento click da linha 245. Este faz com que o headerview seja responsivo alterando a estrutura matricial inicial dependendo da resolução de ecrã.

<span id="page-45-1"></span>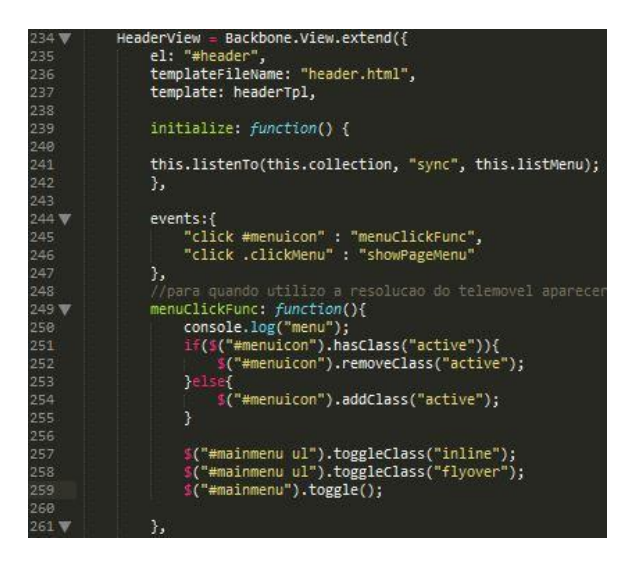

*Figura 28- Construção da view header*

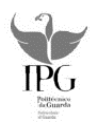

A fig29 mostra como se imprimem os dados vindos da ardina na respetiva view criada para o efeito. Destaca-se da linha 270 á linha 273 como o caminho percorrido para a transição dos dados da ardina para o website.

As tags são percorridas através do ciclo for e só são devolvidas as pretendidas. Estas são impressas na estrutura criada anteriormente neste caso na página header.html e na view que contêm o id putMenus.

O model é o modelo de dados vindo da ardina assim como o model.name que representa o nome dos dados vindos da ardina.

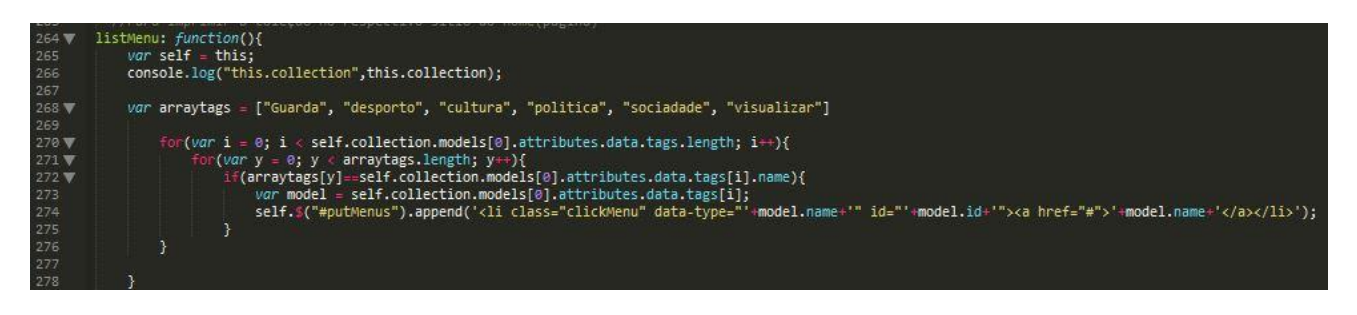

*Figura 29- Função listMenu*

<span id="page-46-0"></span>Na fig30 é apresentada a função render que tem como objetivo desenhar a página com todos os parâmetros construídos nos passos anteriores.

<span id="page-46-1"></span>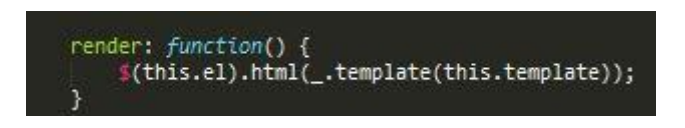

*Figura 30- Função render*

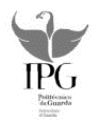

**Passo 4**: Em seguida são criadas as rotas (routes), visível na fig31, estas são as responsáveis pela navegação no website.

| $138$ $\blacktriangledown$ | var ApplicationRouter = Backbone.Router.extend({ |
|----------------------------|--------------------------------------------------|
| 139                        | //sao criadas as rotas                           |
| $148$ $\blacktriangledown$ | routes: $\{$                                     |
| 141                        | "home": "home",                                  |
| 142                        | home/:id': 'home2',                              |
| 143                        | 'home1/:id': 'home3'                             |
| 144                        |                                                  |
| 145                        |                                                  |

*Figura 31- Criação de rotas*

<span id="page-47-0"></span>A partir da fig31 explicou-se os passos efetuados para a construção das rotas, visíveis nas próximas figuras. Home fig32: função que vai chamar e desenhar a view inicial (homeview).

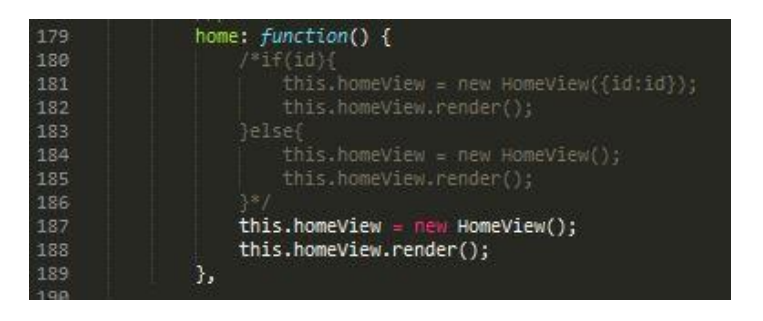

*Figura 32- Função home página inicial*

<span id="page-47-1"></span>Home2: representada na fig33 é a função que vai chamar e desenhar a view noticiaprincipalview, noticiasrelacionadasview e maisnoticiasview. No website estas três views vão dar origem á [Figura 19](#page-38-0)

<span id="page-47-2"></span>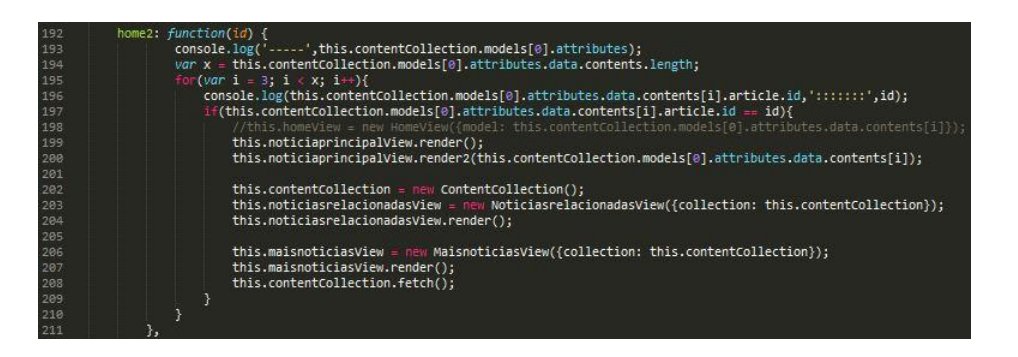

*Figura 33- Função home2- páginas intermédias*

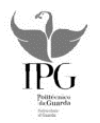

Home3 representada na fig34 é a função que vai chamar e desenhar a view visualizarview2 correspondente aos vídeos.

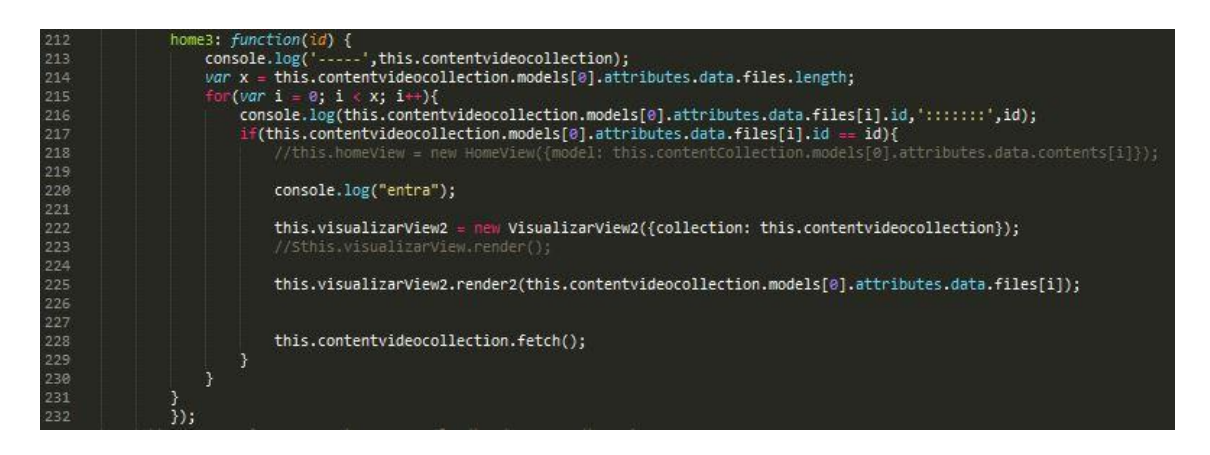

*Figura 34- Função home3-videos*

<span id="page-48-0"></span>No exemplo a seguir fig35 mostra-se melhor o funcionamento das rotas usando um exemplo concreto. Quando um dado utilizador clicar na tag/categoria desporto é inicializada a view intermediatagsview linha 474 e são filtradas todas as notícias relacionadas com a categoria desporto.

<span id="page-48-1"></span>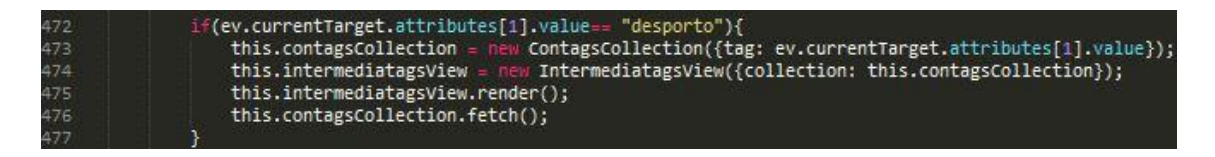

*Figura 35- Funcionamento das rotas para tag desporto*

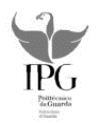

A seguir fig36 as notícias que estão associadas a tag desporto são impressas na página intermedia.html. Quando uma notícia é selecionada ocorre o evento selectinter, que vai enviar o id da notícia para a view homepostview.

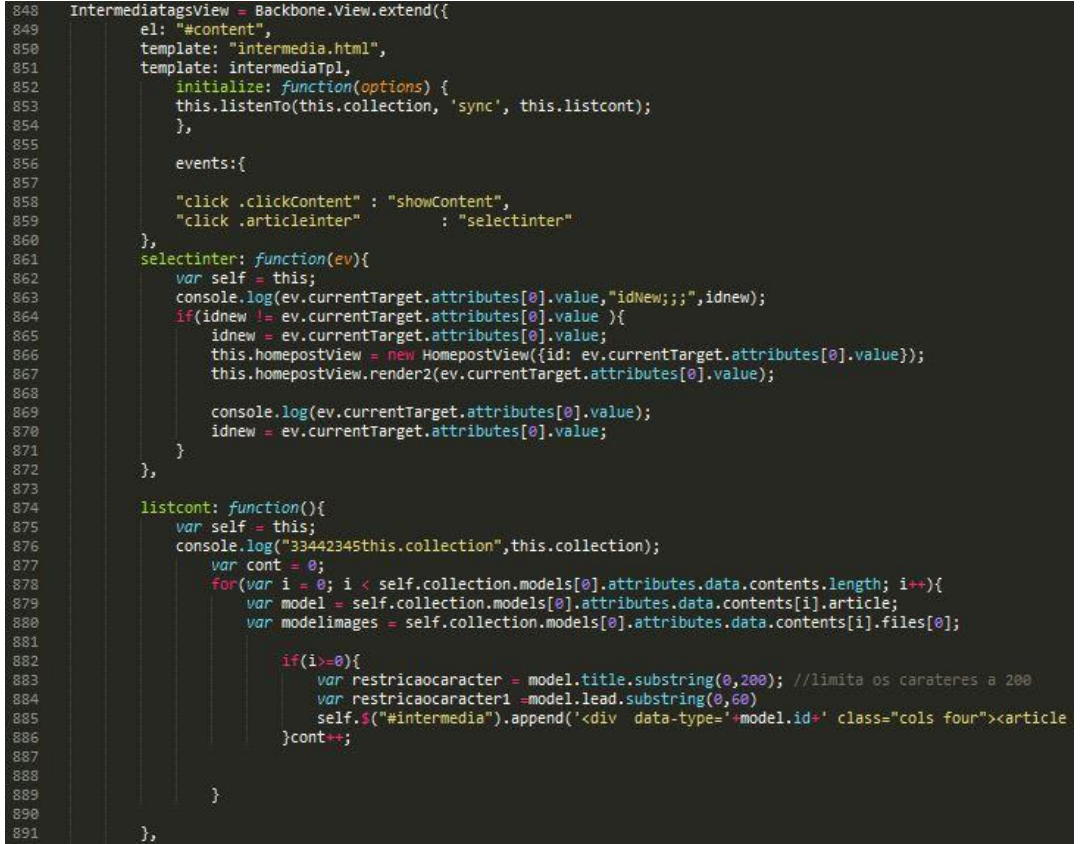

<span id="page-49-0"></span>*Figura 36- View intermediatagsview*

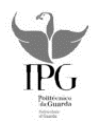

Na fig37 o id é enviado para a rota home/id representado na [Figura 31,](#page-47-0) com o intuito de quando uma notícia é selecionada esta vai ser impressa como notícia principal.

| 911 | $HomepostView = Backbone.View. extend({$             |
|-----|------------------------------------------------------|
| 912 | el: "#content",                                      |
| 913 | template: "post.html",                               |
| 914 | template: postTpl,                                   |
| 915 | initialize: function(options) {                      |
| 916 | //this.id= options.id  "";                           |
| 917 | console.log("isdsjhdjkcfdhjkcfb",options);           |
| 918 | idtes: options.id    "";                             |
| 919 | },                                                   |
| 920 |                                                      |
| 921 | render: function() {                                 |
| 922 | "(this.el).html(_.template(this.template));          |
| 923 | console.log("idtes",this.idtes);                     |
| 924 | app.navigate('home/'+this.idtes, { trigger: true }); |
| 925 |                                                      |
| 926 | },                                                   |
| 927 | $render2: function(x) { }$                           |
| 928 | \$(this.el).html(_.template(this.template));         |
| 929 | $console, log("id \ldots  \ldots "x);$               |
| 930 | app.navigate('home/'+x, { trigger: true });          |
| 931 | },                                                   |
| 932 |                                                      |
| 933 |                                                      |
| 934 | close: function(){                                   |
| 935 | this.remove();                                       |
| 936 | Ŧ                                                    |
| 937 | });                                                  |
| 938 |                                                      |

*Figura 37- View homepostview*

<span id="page-50-0"></span>Por fim é atribuída outra rota fig38 e repete-se todo o processo na construção de páginas.

<span id="page-50-1"></span>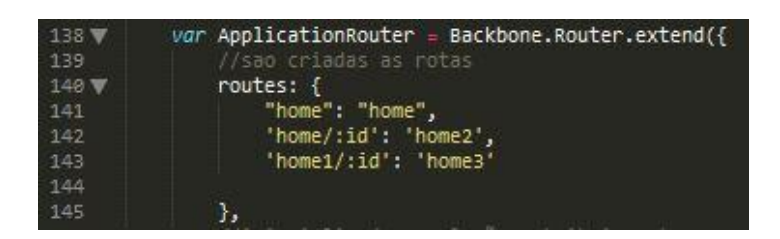

*Figura 38- Rotas possíveis*

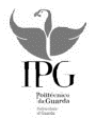

# <span id="page-51-0"></span>**4.4 Controlo de versões**

Uma ferramenta muito importante no decorrer do projeto foi o SourceTree representado na fig39, que pertence ao Bitbucket, com ela resolveu-se problemas relacionados com segurança, disponibilidade e mobilidade.

| Add<br>Stash                         | ٢o<br>$\mathcal{D}$<br>Remove Add/Remove<br>Pull<br>Git Flow Terminal<br>Fetch<br>Push<br>Branch<br>Merge<br>Tag |                                                                                                    |
|--------------------------------------|----------------------------------------------------------------------------------------------------|----------------------------------------------------------------------------------------------------|
| ardina X                             |                                                                                                    |                                                                                                    |
| <b>4</b> File Status<br>Working Copy | All Branches<br>Date Order v<br>Show Remote Branches<br>Graph<br>Description                                     | Date                                                                                                    |
| 4 Branches                           | <b>Uncommitted changes</b><br>$\bullet$                                                                          | 3 Nov 2015 12:14                                                                                                    |
| master <b>Bil</b>                    | master 3 ahead no message<br>Ó                                                                                   | 14 Ago 2015 12:00                                                                                                    |
| Tags                                 | menus pela api                                                                                                   | 3 Ago 2015 11:11                                                                                                    |
| 4 Remotes                            | Menus completo                                                                                                   | 26 Jul 2015 19:54                                                                                                    |
| $\mathbb{R}$ origin                  | origin/master origin/HEAD menos                                                                                  | 24 Jul 2015 17:41                                                                                                    |
|                                      | codigo nuno                                                                                                    | 24 Jul 2015 15:56                                                                                                    |
|                                      | frist commit                                                                                                    | 24 Jul 2015 15:47                                                                                                    |
|                                      | primeiro commit<br>٥                                                                                             | 24 Jul 2015 15:42                                                                                                    |
|                                      | Pending files, sorted by file status $\mathbf{v} \parallel \equiv \mathbf{v}$                                    | Seat                                                                                                    |
|                                      | √ Staged files<br>app.js                                                                                         |                                                                                                    |
|                                      | Hunk 1 : Lines 1-10<br>1<br>$\mathbf{1}$<br>$\overline{2}$<br>$\overline{2}$<br>$\overline{3}$ .<br>3            | st<br>require(['libs/text!header.ht<br>require(['libs/text!header.ht<br>var myUserKey = "1478d8cd<br>//1º iniciar a colecao pa |
|                                      | 4<br>$\mathcal{A}$<br>Unstaged files<br>5<br>-5                                                                  | var TagsCollection = Back<br>var idnew = $""$ ;                                                                                |
|                                      | 6<br>app.js<br>$\cdots$<br>7                                                                                     | var TagsCollection = Back                                                                                                    |
|                                      | 8<br>6<br>7.<br>$\theta$<br>content.html<br>in a<br>8.10                                                         | initialize: function<br>$/*$ this.type = opt<br>$this.filters = op$                                                            |
|                                      | $\mathbf{m}$<br>post.html<br>$\cdots$                                                                            | $\overline{ }$                                                                                                    |

*Figura 39- SourceTree controlo de versões*

<span id="page-51-1"></span>Segurança pois no caso de sucessivos erros na aplicação ou avaria no equipamento tem-se sempre uma versão anterior funcional. Mobilidade porque em qualquer lugar posso aceder a aplicação. Disponibilidade pela partilha do projeto com toda a equipa de trabalho.

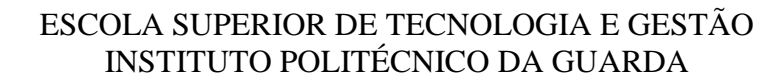

# <span id="page-52-0"></span>**5 Testes e Conclusão**

### <span id="page-52-1"></span>**5.1 Resultados Obtidos**

Os resultados obtidos estão de acordo com o planeado inicialmente com a exceção de um ponto ou outro que inicialmente se pretendia implementar mas com o decorrer do tempo verificou-se que não era possível cumprir dentro dos prazos estipulados.

Foi contruída uma view dedicada a publicidade externa, mas com o decorrer do tempo verificou-se que já não se ia por em prática.

### <span id="page-52-2"></span>**5.2 Testes e validações**

Para testar o website usou-se o **Page Speed Insights** que é uma ferramenta online que dá a indicação numa escala de 0% a 100% da funcionalidade da aplicação e quais as melhorias a refazer (17).

Na figura 40 é possível visualizar a avaliação do website com os ditos resultados.

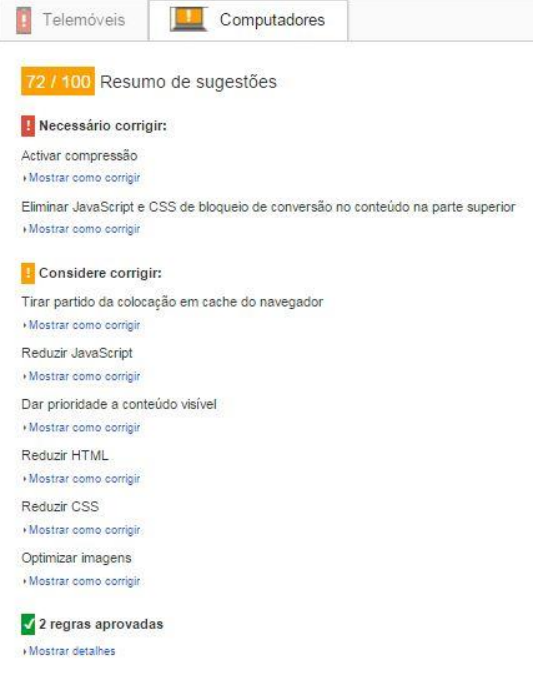

<span id="page-52-3"></span>*Figura 40- Teste do website*

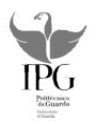

# <span id="page-53-0"></span>**5.3 Conclusão**

Inicialmente, na análise do que se pretendia por em prática surgiram algumas dúvidas, mas com o passar do tempo, com a ajuda dos colaboradores da Dom Digital e com o estudo prévio essas dificuldades foram ultrapassadas.

No início da implementação do projeto tinha em vista utilizar mais algumas funcionalidades mas optei por não por em pratica devido aos prazos de tempo que tinha.

Na fase de implementação o projeto foi sofrendo algumas alterações. Alterações essas necessárias, devido aos erros que foram aparecendo no código com o desenrolar do projeto mas também porque em algumas situações chegou-se a conclusão que essas alterações trariam benefícios.

Numa análise geral os objetivos propostos e planeados foram colocados em prática.

### <span id="page-53-1"></span>**5.4 Implementações futuras**

No futuro e com um prazo de tempo mais longo gostaria de melhorar alguns aspetos da aplicação como:

- Colocar um menu de login para os potências utilizadores da aplicação.
- Melhorar um pouco o aspeto da aplicação a nível de cores e contrastes.
- Colocar a aplicação online.

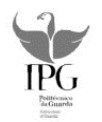

# <span id="page-54-0"></span>**Referências bibliográficas**

1. **Novas Tecnologias de Informação.** *Dom Digital.* **[Online] [Citação: 2 de Junho de 2015.] http://www.domdigital.pt/sobrenos/quemsomos.asp.**

**2. Serviços-parceiro salesforçe Portugal.** *Dom Digital.* **[Online] [Citação: 3 de junho de 2015.] http://www.domdigital.pt/servicos/salesforce.asp.**

**3. Sales Cloud.** *Dom Digital-social Enterprise-sales cloud.* **[Online] [Citação: 5 de junho de 2015.] http://www.domdigital.pt/servicos/salescloud.asp.**

**4. Service Cloud.** *Dom Digital-Serviços-salesforçe-service cloud.* **[Online] [Citação: 5 de Junho de 2015.] http://www.domdigital.pt/servicos/servicecloud.asp.**

**5. Salesforce .** *Dom Digital-serviços-salesforçe-markting cloud.* **[Online] [Citação: 5 de Junho de 2015.] http://www.domdigital.pt/servicos/marketingcloud.asp.**

**6. Community cloud.** *Dom Digital.salesforçe-Community cloud.* **[Online] [Citação: 5 de Junho de 2015.] http://www.domdigital.pt/servicos/communitycloud.asp.**

**7. analytics cloud.** *Dom Digital-serviços-salesforce-wave analytics cloud.* **[Online] [Citação: 2 de Junho de 2015.] http://www.domdigital.pt/servicos/waveanalyticscloud.asp.**

**8. Desenvolvimento de Aplicações.** *Dom Digital-serviços-desenvolvimento de aplicações.* **[Online] [Citação: 5 de Junho de 2015.] http://www.domdigital.pt/servicos/desenvolvimentodeaplicacoes.asp.**

**9. paas.** *Salesforce.* **[Online] [Citação: 5 de Junho de 2015.] https://www.salesforce.com/paas/overview/&prev=search.**

**10. ardina.api.** *Dom Digital- Serviços Internet.* **[Online] [Citação: 2 de Junho de 2015.] http://www.domdigital.pt/produtos/ardina.com/ardinaapi.asp.**

**11. ardina.press.** *Dom Digital-serviços internet-produtos.* **[Online] [Citação: 5 de Junho de 2015.] http://www.domdigital.pt/produtos/ardina.com/ardinapress.asp.**

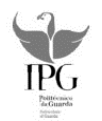

**12. Backbone.js.** *Série Backbone.js: Parte 01 – Introdução.* **[Online] [Citação: 6 de Junho de 2015.] http://imasters.com.br/artigo/24577/javascript/serie-backbonejsparte-01-introducao/.**

**13. Guia para desenvolvedores Java.** *Serviços de cloud computing PaaS.* **[Online] [Citação: 8 de Setembro de 2015.] http://www.infoq.com/br/articles/paas\_comparison.**

**14. backbone.** *Introdução ao backbone devmedia.* **[Online] [Citação: 9 de Setembro de 2015.] http://www.devmedia.com.br/introducao-ao-backbone-js/29303.**

**15. controle versões OpenSource.** *Os 6 melhores control de versões open source.*  **[Online] [Citação: 7 de setembro de 2015.] https://edersonmelo.wordpress.com/2008/09/22/os-6-melhores-controle-versoesopensource/.**

**16. Scrum .** *Metodologia scrum.* **[Online] [Citação: 6 de Setembro de 2015.] https://www.google.pt/search?biw=1280&bih=675&tbm=isch&sa=1&btnG=Pesqui sar&q=metodologia+scrum#btnG=Pesquisar&imgrc=46MHpuf7GXgbhM%3A.**

**17. pagespeed.** *PageSpeed Insights.* **[Online] [Citação: 4 de julho de 2015.] https://developers.google.com/speed/pagespeed/insights/?url=http%3A%2F%2Fw ww.sal.ipg.pt%2Fuser%2F1010395%2F%23home&tab=desktop.**